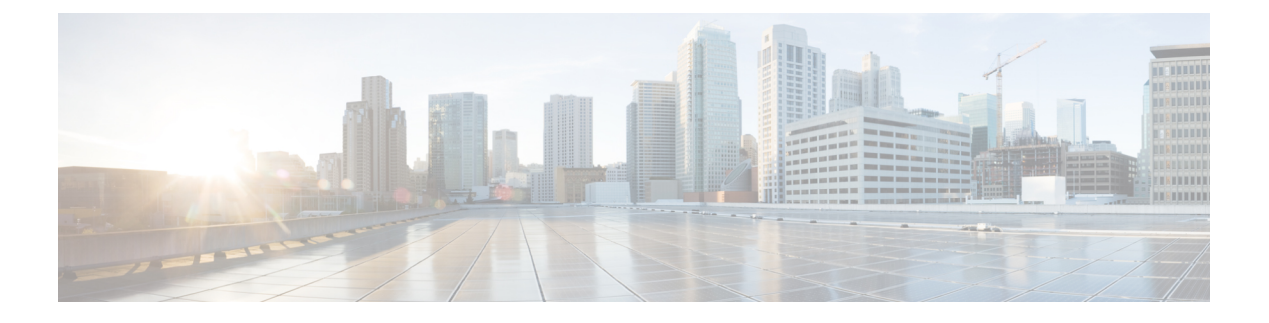

## **RADIUS** の設定

- RADIUS を設定するための前提条件 (1 ページ)
- RADIUS の設定に関する制約事項 (2 ページ)
- RADIUS に関する情報 (3 ページ)
- RADIUS の設定方法 (31 ページ)
- CoA 機能のモニタリング (45 ページ)
- RADIUS の機能の履歴 (46 ページ)

## **RADIUS** を設定するための前提条件

ここでは、RADIUS によるdevice アクセスの制御の前提条件を示します。

全般:

- この章のいずれかのコンフィギュレーションコマンドを使用するには、RADIUSおよび認 証、許可、ならびにアカウンティング(AAA)をイネーブルにする必要があります。
- RADIUS は、AAA を介して実装され、AAA コマンドを使用してのみイネーブルにできま す。
- **aaa new-model** グローバル コンフィギュレーション コマンドを使用して、AAA をイネー ブルにします。
- **aaa authentication** グローバル コンフィギュレーション コマンドを使用して、RADIUS 認 証の方式リストを定義します。
- **line**および**interface**コマンドを使用して、使用する定義済みの方式リストをイネーブルに します。
- 最低限、RADIUS サーバ ソフトウェアが稼働するホスト (1 つまたは複数) を特定し、 RADIUS認証の方式リストを定義する必要があります。また、任意でRADIUS許可および アカウンティングの方式リストを定義できます。
- device上で RADIUS 機能の設定を行う前に、RADIUS サーバにアクセスし、サーバを設定 する必要があります。
- RADIUS ホストは、通常、シスコ(Cisco Secure Access Control Server バージョン 3.0)、 Livingston、Merit、Microsoft、または他のソフトウェアプロバイダーのRADIUSサーバソ フトウェアが稼働しているマルチユーザシステムです。詳細については、RADIUSサーバ のマニュアルを参照してください。
- Change-of-Authorization(CoA)インターフェイスを使用するには、スイッチにセッション がすでに存在している必要があります。CoAを使用すると、セッションの識別と接続解除 要求を実行できます。アップデートは、指定されたセッションにだけ作用します。

RADIUS の動作:

- ユーザは RADIUS 許可に進む前に、まず RADIUS 認証を正常に完了する必要があります (イネーブルに設定されている場合)。
- RADIUS over IPv6 構成の場合、ユーザーは **ipv6 unicast-routing** コマンドを有効にして、 IPv6 ユニキャストルーティングを有効にする必要があります。

### **RADIUS** の設定に関する制約事項

ここでは、RADIUS による device アクセスの制御の制約事項について説明します。

全般:

• セキュリティの失効を防止するため、ネットワーク管理アプリケーションを使用して RADIUS を設定することはできません。

RADIUS は次のネットワーク セキュリティ状況には適していません。

- マルチプロトコルアクセス環境。RADIUSは、AppleTalkRemote Access(ARA)、NetBIOS Frame Control Protocol(NBFCP)、NetWare Asynchronous Services Interface(NASI)、また は X.25 PAD 接続をサポートしません。
- スイッチ間またはルータ間状態。RADIUS は、双方向認証を行いません。RADIUS は、他 社製のデバイスが認証を必要とする場合に、あるデバイスから他社製のデバイスへの認証 に使用できます。
- 各種のサービスを使用するネットワーク。RADIUS は、一般に 1 人のユーザを 1 つのサー ビス モデルにバインドします。

## **RADIUS** に関する情報

### **RADIUS** およびスイッチ アクセス

この項では、RADIUSをイネーブルにし、設定する方法について説明します。RADIUSを使用 すると、アカウンティングの詳細を取得したり、認証および許可プロセスの柔軟な管理制御を 実現できます。

### **RADIUS** の概要

RADIUS は、不正なアクセスからネットワークのセキュリティを保護する分散クライアント/ サーバ システムです。RADIUS クライアントは、サポート対象のシスコ デバイス上で稼働し ます。クライアントは中央の RADIUS サーバに認証要求を送ります。中央の RADIUS サーバ にはすべてのユーザ認証情報、ネットワーク サービス アクセス情報が登録されています。

RADIUS は、アクセスのセキュリティが必要な、次のネットワーク環境で使用します。

- それぞれが RADIUS をサポートする、マルチベンダー アクセス サーバによるネットワー ク。たとえば、複数のベンダーのアクセスサーバが、1つのRADIUSサーバベースセキュ リティ データベースを使用します。複数ベンダーのアクセス サーバからなる IP ベースの ネットワークでは、ダイヤルインユーザはRADIUSサーバを通じて認証されます。RADIUS サーバは、Kerberosセキュリティシステムで動作するようにカスタマイズされています。
- アプリケーションが RADIUS プロトコルをサポートするターンキー ネットワーク セキュ リティ環境。たとえば、スマート カード アクセス コントロール システムを使用するアク セス環境。
- すでに RADIUS を使用中のネットワーク。RADIUS クライアント装備のシスコ deviceを ネットワークに追加できます。これが TACACS+ サーバへの移行の最初のステップとなる こともあります。下の図「RADIUSサービスからTACACS+サービスへの移行」を参照し てください。

**Figure 1: RADIUS** サービスから **TACACS+** サービスへの移行

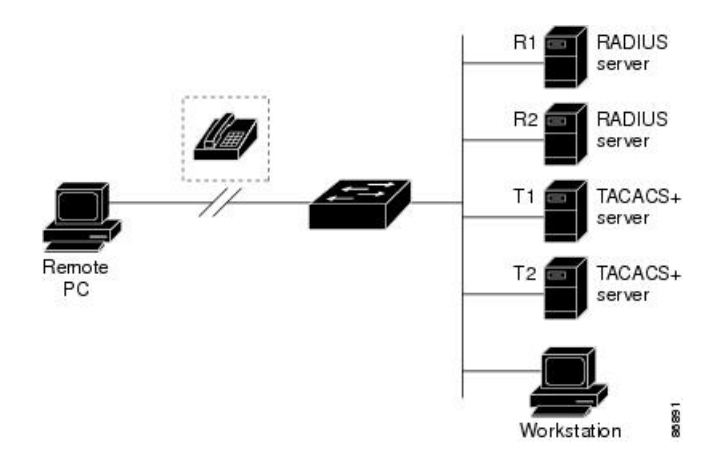

- ユーザが 1 つのサービスにしかアクセスできないネットワーク。RADIUS を使用すると、 ユーザのアクセスを 1 つのホスト、Telnet などの 1 つのユーティリティ、または IEEE 802.1xなどのプロトコルを使用するネットワークに制御できます。このプロトコルの詳細 については、「IEEE 802.1x ポートベースの認証の設定」を参照してください。
- リソース アカウンティングが必要なネットワーク。RADIUS 認証または許可とは別個に RADIUS アカウンティングを使用できます。RADIUS アカウンティング機能によって、 サービスの開始および終了時点でデータを送信し、このセッション中に使用されるリソー ス(時間、パケット、バイトなど)の量を表示できます。インターネット サービス プロ バイダーは、RADIUS アクセス コントロールおよびアカウンティング ソフトウェアのフ リーウェアバージョンを使用して、特殊なセキュリティおよび課金に対するニーズを満た すこともできます。

### **RADIUS** の動作

RADIUS サーバによってアクセス コントロールされるdeviceに、ユーザがログインおよび認証 を試みると、次のイベントが発生します。

- **1.** ユーザ名およびパスワードの入力を要求するプロンプトが表示されます。
- **2.** ユーザ名および暗号化されたパスワードが、ネットワーク経由でRADIUSサーバに送信さ れます。
- **3.** ユーザは、RADIUS サーバから次のいずれかの応答を受信します。
	- ACCEPT:ユーザーが認証されたことを表します。
	- REJECT:ユーザーの認証が失敗し、ユーザー名およびパスワードの再入力が要求さ れるか、またはアクセスが拒否されます。
	- CHALLENGE:ユーザーに追加データを要求します。
	- CHALLENGE PASSWORD:ユーザーは新しいパスワードを選択するように要求され ます。

ACCEPT または REJECT 応答には、特権 EXEC またはネットワーク許可に使用する追加 データがバンドルされています。ACCEPT または REJECT パケットには次の追加データが 含まれます。

- Telnet、SSH、rlogin、または特権 EXEC サービス
- 接続パラメータ(ホストまたはクライアントのIPアドレス、アクセスリスト、およびユー ザ タイムアウトを含む)

### **RADIUS** 許可の変更

RADIUS許可の変更 (CoA) は、認証、認可、およびアカウンティング (AAA) セッションの 属性を認証された後に変更するためのメカニズムを提供します。AAAでユーザー、またはユー

ザーグループのポリシーが変更された場合、管理者は、AAAサーバーからCiscoSecure Access Control Server (ACS) などのRADIUS CoAパケットを送信し、認証を再初期化して新しいポリ シーを適用することができます。このセクションでは、使用可能なプリミティブおよびそれら の CoA での使用方法を含む、RADIUS インターフェイスの概要について説明します。

- Change-of-Authorization 要求
- CoA 要求応答コード
- CoA 要求コマンド
- セッション再認証
- セッション強制終了のスタック構成ガイドライン

標準RADIUSインターフェイスは通常、ネットワークに接続しているデバイスから要求が送信 され、クエリーが送信されたサーバーが応答するプル モデルで使用されます。シスコ デバイ スは、RFC 5176 で規定された(通常はプッシュモデルで使用される)RADIUS CoA 拡張機能 をサポートし、外部の AAA またはポリシーサーバーからのセッションを動的に再設定できる ようにします。

シスコ デバイスは、次のセッション単位の CoA 要求をサポートしています。

- セッション再認証
- セッションの終了
- ポート シャットダウンでのセッション終了
- ポート バウンスでのセッション終了

この機能は、Cisco Secure Access Control Server(ACS)5.1 に統合されています。

シスコデバイスで、RADIUSインターフェイスはデフォルトで有効に設定されています。ただ し、次の属性については、一部の基本的な設定が必要になります。

- セキュリティおよびパスワード:このガイドの「スイッチへの不正アクセスの防止」を参 照してください。
- アカウンティング:このガイドの「スイッチベース認証の設定」の章の「RADIUSアカウ ンティングの起動」の項を参照してください。

Cisco IOS XE ソフトウェアは、RFC 5176 で定義されている RADIUS CoA の拡張をサポートし ます。この拡張は、一般に、外部 AAA またはポリシーサーバーからのセッションの動的な再 構成を可能にするプッシュモデルで使用されます。セッションの特定、セッションの終了、ホ ストの再認証、ポートのシャットダウン、およびポートバウンスでは、セッションごとのCoA 要求がサポートされます。このモデルは、次のように、1つの要求 (CoA-Request) と2つの考 えられる応答コードで構成されます。

- CoA acknowledgement (ACK) [CoA-ACK]
- CoA nonacknowledgement (NAK) [CoA-NAK]

要求はCoAクライアント(通常はAAAまたはポリシーサーバー)から開始されて、リスナー として動作するデバイスに転送されます。

次の表は、Identity-Based NetworkingServices でサポートされている RADIUS CoA コマンドとベ ンダー固有属性 (VSA) を示します。すべての CoA コマンドには、デバイスと CoA クライア ント間のセッション ID が含まれている必要があります。

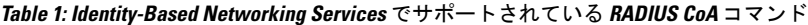

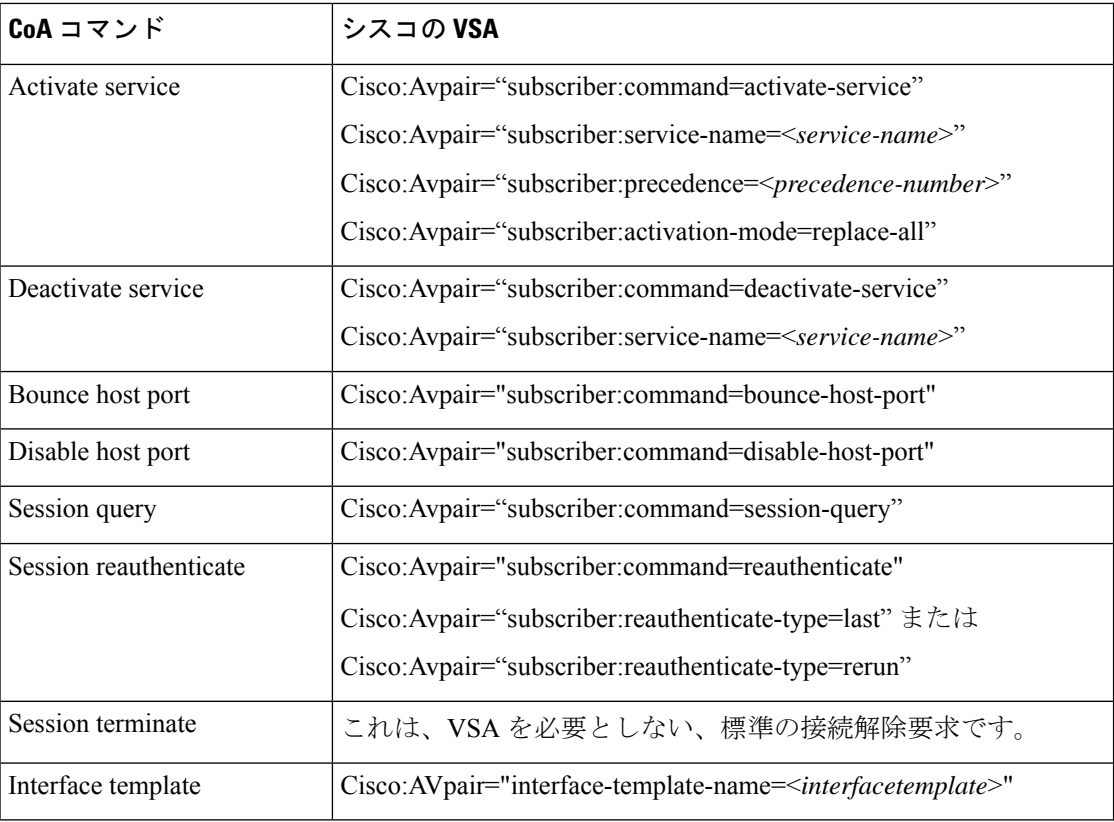

#### **Change-of-Authorization** 要求

Change of Authorization(CoA)要求は、RFC 5176 に記載されているように、プッシュ モデル で使用することによって、セッション識別、ホスト再認証、およびセッション終了を行うこと ができます。このモデルは、1つの要求(CoA-Request)と2つの可能な応答コードで構成され ています。

- CoA acknowledgment (ACK) [CoA-ACK]
- CoA non-acknowledgment (NAK) [CoA-NAK]

要求は CoA クライアント (通常は RADIUS またはポリシー サーバー)から発信されて、リス ナーとして動作するスイッチに送信されます。

#### **RFC 5176** 規定

Disconnect Request メッセージは Packet of Disconnect (POD) とも呼ばれますが、セッション終 了に対してスイッチでサポートされています。

次の表に、この機能でサポートされている IETF 属性を示します。

**Table 2:** サポートされている **IETF** 属性

| 属性番<br>号 | 属性名                   |
|----------|-----------------------|
| 24       | 状態                    |
| 31       | Calling-Station-ID    |
| 44       | Acct-Session-ID       |
| 80       | Message-Authenticator |
| 101      | Error-Cause           |

次の表に、Error-Cause 属性で取ることができる値を示します。

#### **Table 3: Error-Cause** の値

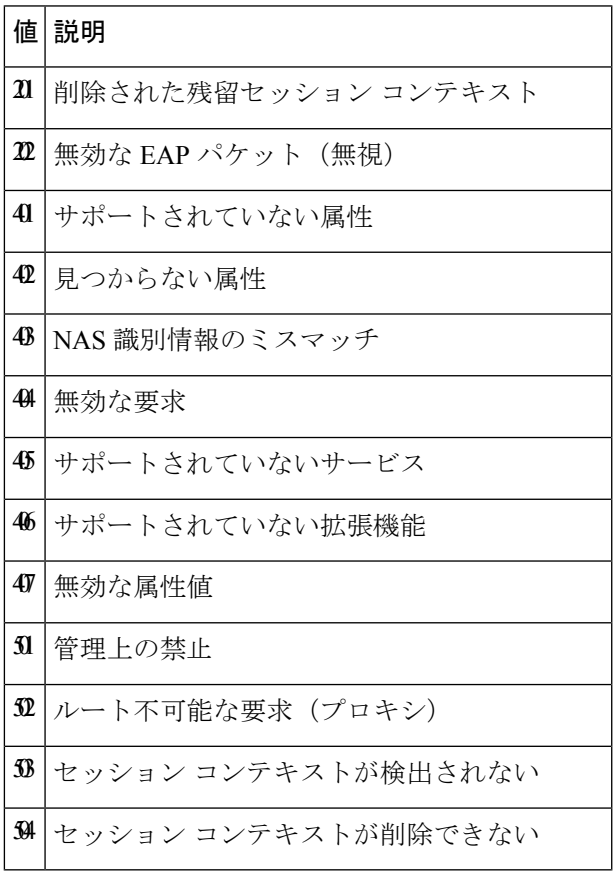

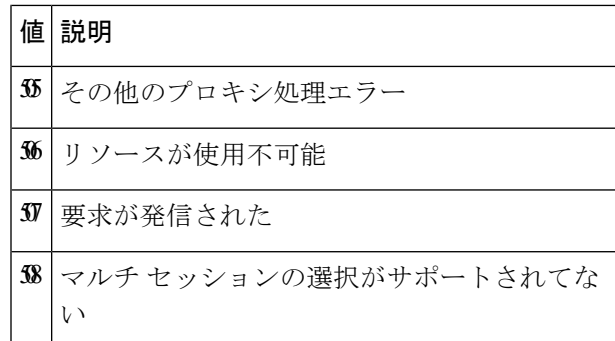

#### **CoA** 要求応答コード

CoA 要求応答コードを使用すると、スイッチにコマンドを伝達できます。

RFC 5176 で定義されている CoA 要求応答コードのパケットの形式は、コード、ID、長さ、 オーセンティケータ、およびタイプ、長さ、値(TLV)形式の属性から構成されます。属性 フィールドは、シスコのベンダー固有属性(VSA)を送信するために使用します。

#### セッションの識別

特定のセッションに向けられた切断と CoA 要求については、スイッチは 1 つ以上の次の属性 に基づいて、セッションを検索します。

- Acct-Session-Id (IETF 属性 #44)
- Audit-Session-Id VSA (シスコの VSA)
- Calling-Station-Id(ホスト MAC アドレスを含む IETF 属性 #31)
- 次のいずれかの IPv6 属性。
	- Framed-IPv6-Prefix (IETF 属性 #97) および Framed-Interface-Id (IETF 属性 #96)。と もに RFC 3162 に従った完全な IPv6 アドレスを作成する
	- Framed-IPv6-Address
- •プレーン IP アドレス (IETF 属性 #8)

CoA メッセージに含まれるすべてのセッション ID 属性がそのセッションと一致しない限り、 スイッチは「Invalid Attribute Value」エラーコード属性を含むDisconnect-NAKまたはCoA-NAK を返します。

複数のセッション ID 属性がメッセージ含まれる場合は、すべての属性がセッションと一致し なければなりません。そうでない場合は、スイッチが Disconnect - negative acknowledgement (NAK)または CoA -NAK と、「Invalid Attribute Value」エラー コードを返します。

RFC 5176 で定義されている CoA 要求コードのパケットの形式は、コード、ID、長さ、オーセ ンティケータ、およびタイプ、長さ、値(TLV)形式の属性から構成されます。

0  $1$  2 3

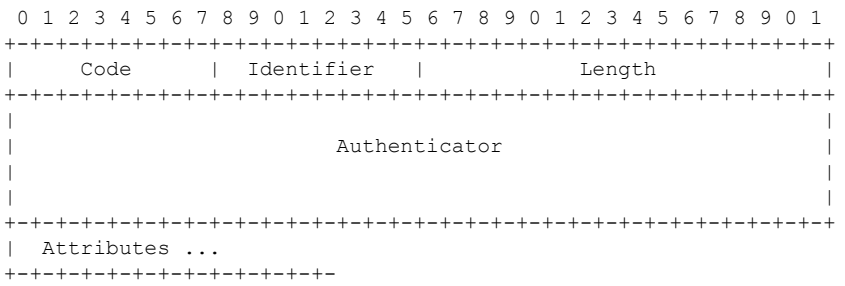

属性フィールドは、シスコのベンダー固有属性(VSA)を送信するために使用します。

特定の適用ポリシーを対象とする CoA 要求の場合、上記のセッション ID 属性のいずれかが メッセージに含まれていると、デバイスはエラーコードが「InvalidAttributeValue」のCoA-NAK を返します。

#### **CoA ACK** 応答コード

許可ステートの変更に成功した場合は、肯定確認応答(ACK)が送信されます。CoA ACK 内 で返される属性は CoA 要求によって異なり、個々の CoA コマンドで検討されます。

#### **CoA NAK** 応答コード

否定応答(NAK)は許可ステートの変更に失敗したことを示し、エラーの理由を示す属性を含 めることができます。CoA が成功したかを確認するには、**show** コマンドを使用します。

#### **CoA** 要求コマンド

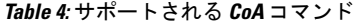

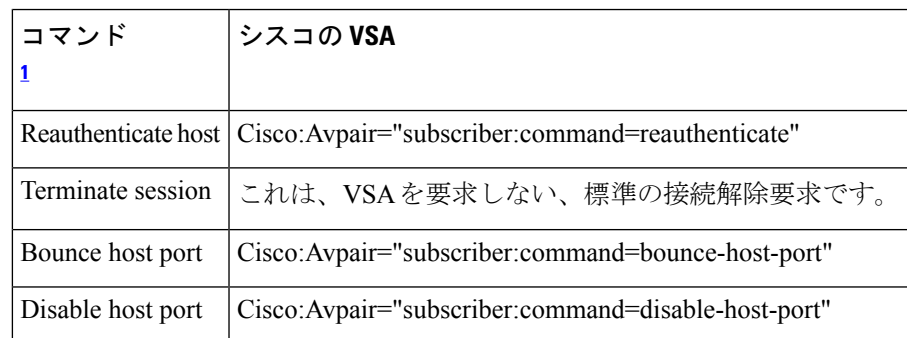

 $^{-1}$  すべての CoA コマンドには、デバイスと CoA クライアント間のセッション ID が含まれ ている必要があります。

#### セッション再認証

不明な ID またはポスチャを持つホストがネットワークに加入して、制限されたアクセス許可 プロファイル(たとえば、ゲスト VLAN)に関連付けられると、AAA サーバーは通常、セッ ション再認証要求を生成します。再認証要求は、クレデンシャルが不明である場合にホストが 適切な認証グループに配置されることを許可します。

セッション認証を開始するために、AAA サーバーは

*Cisco:Avpair="subscriber:command=reauthenticate"* の形式で Cisco VSA と 1 つ以上のセッション ID 属性を含む標準 CoA 要求メッセージを送信します。

現在のセッションステートは、メッセージに対するスイッチの応答を決定します。セッション が現在、IEEE802.1xによって認証されている場合、スイッチはEAPOL(LAN経由の拡張認証 プロトコル)RequestId メッセージをサーバーに送信することで応答します。

現在、セッションが MAC 認証バイパス(MAB)で認証されている場合は、スイッチはサー バーにアクセス要求を送信し、初期正常認証で使用されるものと同じ ID 属性を渡します。

スイッチがコマンドを受信した際にセッション認証が実行中である場合は、スイッチはプロセ スを終了し、認証シーケンスを再開し、最初に試行されるように設定された方式で開始しま す。

セッションがまだ認証されてない、あるいはゲストVLAN、クリティカルVLAN、または同様 のポリシーで認証されている場合は、再認証メッセージがアクセス コントロール方式を再開 し、最初に試行されるように設定された方式で開始します。セッションの現在の許可は、再認 証によって異なる認証結果になるまで維持されます。

#### スイッチ スタックでのセッションの再認証

スイッチ スタックでセッション再認証メッセージを受信すると、次の動作が発生します。

- 確認応答(ACK)を戻す前に、再認証の必要性がチェックされます。
- 適切なセッションで再認証が開始されます。
- 認証が成功または失敗のいずれかで完了すると、再認証をトリガーする信号がスタックメ ンバから削除されます。
- •認証の完了前にアクティブスイッチに障害が発生すると、(後で削除される)元のコマン ドに基づいたアクティブスイッチの切り替え後、再認証が開始されます。
- ACK の送信前にアクティブスイッチに障害が発生した場合、新たなアクティブスイッチ では、再送信コマンドが新しいコマンドとして扱われます。

#### セッションの終了

セッションを終了させる 3 種類の CoA 要求があります。CoA 接続解除要求は、ホスト ポート をディセーブルにせずにセッションを終了します。このコマンドを使用すると、指定されたホ ストのオーセンティケータ ステート マシンが再初期化されますが、そのホストのネットワー クへのアクセスは制限されません。

ホストのネットワークへのアクセスを制限するには、

Cisco:Avpair="subscriber:command=disable-host-port" VSA の設定で CoA 要求を使用します。この コマンドは、ネットワーク上で障害を引き起こしたと認識されているホストがある場合に便利 であり、そのホストに対してネットワークアクセスをただちにブロックする必要があります。 ポートへのネットワーク アクセスを復旧する場合は、非 RADIUS メカニズムを使用して再び イネーブルにします。

プリンタなどのサプリカントを持たないデバイスが新しい IP アドレスを取得する必要がある 場合(たとえば、VLAN 変更後)は、ポート バウンスでホスト ポート上のセッションを終了 します(ポートを一時的にディセーブルした後、再びイネーブルにする)。

#### **CoA** 接続解除要求

このコマンドは標準の接続解除要求です。セッションが見つからない場合、デバイスは「Session Context NotFound」エラーコード属性を使用してDisconnect-NAKメッセージを返します。セッ ションが見つかった場合、デバイスはセッションを終了します。セッションが完全に削除され ると、デバイスは Disconnect-ACK を返します。

デバイスがクライアントに接続解除 ACK を返す前にスタンバイデバイスにフェールオーバー する場合は、クライアントから要求が再送信される際に、新しいアクティブデバイス上でその プロセスが繰り返されます。再送信後もセッションが見つからない場合は、Disconnect-ACKと 「Session Context Not Found」エラー コード属性が送信されます。

#### **CoA** 要求:ホスト ポートのディセーブル化

RADIUS サーバーの CoA disable port コマンドを実行すると、セッションをホストしている認 証ポートが管理的にシャットダウンされます。その結果、セッションは終了します。このコマ ンドは、ホストがネットワーク上で問題を起こしていることを把握し、ホストのネットワーク アクセスを即座にブロックする必要がある場合に便利です。ポートのネットワークアクセスを 復元するには、非RADIUSメカニズムを使用して再びイネーブルにします。このコマンドは、 次の新しいベンダー固有属性(VSA)が含まれている標準 CoA 要求メッセージで伝達されま す。

#### Cisco:Avpair="subscriber:command=disable-host-port"

このコマンドはセッション指向であるため、「セッション ID」セクションに示されている 1 つ以上のセッション ID 属性とともに使用する必要があります。セッションが見つからない場 合、デバイスは「Session Context NotFound」エラー コード属性を使用して CoA-NAK メッセー ジを返します。このセッションがある場合は、デバイスはホストポートを無効にし、CoA-ACK メッセージを返します。

デバイスが CoA-ACK をクライアントに返す前にデバイスに障害が発生した場合、クライアン トから要求が再送信されると、新しいアクティブ デバイス上でそのプロセスが繰り返されま す。デバイスが CoA-ACK メッセージをクライアントに返した後で障害が発生したが、操作が 完了していない場合、その操作は新しいアクティブデバイスで再開されます。

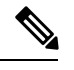

再送信コマンドの後に接続解除要求が失敗すると、(接続解除ACKが送信されてない場合に) チェンジオーバー前にセッションが正常終了するか、または元のコマンドが実行されてスタン バイデバイスがアクティブになるまでの間に発生した他の方法(たとえば、リンク障害)によ りセッションが終了することがあります。 **Note**

#### **CoA** 要求:バウンス ポート

RADIUS サーバーの CoA bounce port が RADIUS サーバーから送信されると、認証ポートでリ ンクのフラップが発生します。その結果、このポートに接続している1つまたは複数のホスト

から、DHCPの再ネゴシエーションが開始されます。この状況は、VLANの変更があり、この 認証ポートに関する変化を検出するメカニズムがないデバイス(プリンタなど)がエンドポイ ントの場合に発生する可能性があります。CoA bounce port は、次の新しい VSA を含む標準の CoA-Request メッセージで伝達されます。

#### Cisco:Avpair="subscriber:command=bounce-host-port"

このコマンドはセッション指向であるため、1 つ以上のセッション ID 属性とともに使用する 必要があります。セッションが見つからない場合、デバイスは「SessionContext NotFound」エ ラーコード属性を使用してCoA-NAKメッセージを返します。このセッションがある場合は、 デバイスはホストポートを10秒間無効にし、再び有効にし(ポートバウンス)、CoA-ACKを 返します。

デバイスが CoA-ACK をクライアントに返す前にデバイスに障害が発生した場合、クライアン トから要求が再送信されると、新しいアクティブ デバイス上でそのプロセスが繰り返されま す。デバイスが CoA-ACK メッセージをクライアントに返した後で障害が発生したが、操作が 完了していない場合、その操作は新しいアクティブデバイスで再開されます。

#### セッション強制終了のスタック構成ガイドライン

スイッチ スタックでは、CoA 接続解除要求メッセージに必要な特別な処理はありません。

#### **CoA** 要求バウンス ポートのスタック構成ガイドライン

**bounce-port** コマンドのターゲットはポートではなくセッションのため、セッションが見つか らなかった場合、コマンドは実行できません。

アクティブスイッチで Auth Manager コマンドハンドラが有効な **bounce-port** コマンドを受信す ると、CoA-ACK メッセージを返す前に次の情報が確認されます。

- ポート バウンスの必要性
- •ポート ID (ローカル セッション コンテキストで検出された場合)

スイッチで、ポート バウンスが開始されます(ポートが 10 秒間ディセーブルになり、再びイ ネーブルにされます)。

ポートバウンスが正常に実行された場合、ポートバウンスをトリガーした信号がスタンバイス イッチから削除されます。

ポートバウンスの完了前にアクティブスイッチに障害が発生すると、(後で削除される)元の コマンドに基づいたアクティブスイッチの切り替え後、ポートバウンスが開始されます。

CoA-ACK メッセージの送信前にアクティブスイッチに障害が発生した場合、新たなアクティ ブスイッチでは、再送信コマンドが新しいコマンドとして扱われます。

#### **CoA** 要求ディセーブル ポートのスタック構成ガイドライン

**disable-port** コマンドのターゲットはポートではなくセッションのため、セッションが見つか らなかった場合、コマンドは実行できません。

アクティブスイッチで Auth Manager コマンドハンドラが有効な **disable-port** コマンドを受信す ると、CoA-ACK メッセージを返す前に次の情報が確認されます。

- ポート ディセーブルの必要性
- •ポート ID(ローカル セッション コンテキストで検出された場合)

スイッチで、ポートをディセーブルする操作が試行されます。

ポートを無効にする操作が正常に実行された場合、ポートを無効にする操作をトリガーした信 号がスタンバイスイッチから削除されます。

ポートを無効にする操作の完了前にアクティブスイッチに障害が発生すると、(後で削除され る)元のコマンドに基づいたアクティブスイッチの切り替え後、ポートが無効にされます。

CoA-ACK メッセージの送信前にアクティブスイッチに障害が発生した場合、新たなアクティ ブスイッチでは、再送信コマンドが新しいコマンドとして扱われます。

### **RADIUS** のデフォルト設定

RADIUS および AAA は、デフォルトではディセーブルに設定されています。

セキュリティの失効を防止するため、ネットワーク管理アプリケーションを使用してRADIUS を設定することはできません。RADIUS を有効にすると、CLI 経由でデバイスにアクセスする ユーザーを認証できます。

### **RADIUS** サーバ ホスト

デバイスと RADIUS サーバー間の通信には、次の要素が関係します。

- ホスト名または IP アドレス
- 認証の宛先ポート
- アカウンティングの宛先ポート
- キー文字列
- タイムアウト時間
- 再送信回数

RADIUS セキュリティ サーバは、ホスト名または IP アドレス、ホスト名と特定の UDP ポート 番号、または IP アドレスと特定の UDP ポート番号によって特定します。IP アドレスと UDP ポート番号の組み合わせによって、一意の ID が作成され、特定の AAA サービスを提供する RADIUSホストとして個々のポートを定義できます。この一意のIDを使用することによって、 同じ IP アドレスにあるサーバ上の複数の UDP ポートに、RADIUS 要求を送信できます。

同じ RADIUS サーバー上の異なる 2 つのホスト エントリに同じサービス(たとえばアカウン ティング)を設定した場合、2番めに設定したホストエントリは、最初に設定したホストエン トリのフェールオーバーバックアップとして動作します。この例では、最初のホストエントリ がアカウンティングサービスを提供できなかった場合、デバイスは

「%RADIUS-4-RADIUS DEAD」メッセージを表示し、その後、同じデバイス上で2番目に設

定されたホストエントリでアカウンティングサービスを試みます(RADIUS ホスト エントリ は、設定した順序に従って試行されます)。

RADIUSサーバーとデバイスは、共有秘密テキスト文字列を使用して、パスワードの暗号化お よび応答の交換を行います。RADIUS で AAA セキュリティ コマンドを使用するように設定す るには、RADIUSサーバーデーモンが稼働するホストと、そのホストがデバイスと共有する秘 密テキスト(キー)文字列を指定する必要があります。

タイムアウト、再送信回数、および暗号キーの値は、すべてのRADIUSサーバに対してグロー バルに設定することもできますし、サーバ単位で設定することもできます。また、グローバル な設定とサーバ単位での設定を組み合わせることもできます。

### **RADIUS** ログイン認証

AAA 認証を設定するには、認証方式の名前付きリストを作成してから、各種ポートにそのリ ストを適用します。方式リストは実行される認証のタイプと実行順序を定義します。このリス トを特定のポートに適用してから、定義済み認証方式を実行する必要があります。唯一の例外 は、デフォルトの方式リストです。デフォルトの方式リストは、名前付き方式リストを明示的 に定義されたインターフェイスを除いて、自動的にすべてのポートに適用されます。

方式リストは、ユーザ認証のためクエリ送信を行う手順と認証方式を記述したものです。認証 に使用する1つまたは複数のセキュリティプロトコルを指定できるので、最初の方式が失敗し た場合のバックアップシステムが確保されます。ソフトウェアは、リスト内の最初の方式を使 用してユーザを認証します。その方式で応答が得られなかった場合、ソフトウェアはそのリス トから次の認証方式を選択します。このプロセスは、リスト内の認証方式による通信が成功す るか、定義された方式をすべて試し終わるまで繰り返されます。この処理のある時点で認証が 失敗した場合(つまり、セキュリティサーバまたはローカルのユーザ名データベースがユーザ アクセスを拒否すると応答した場合)、認証プロセスは停止し、それ以上認証方式が試行され ることはありません。

### **AAA** サーバグループ

既存のサーバ ホストを認証用にグループ化するため、AAA サーバ グループを使用するように デバイスを設定できます。設定済みのサーバ ホストのサブセットを選択して、それを特定の サービスに使用します。サーバ グループは、選択されたサーバ ホストの IP アドレスのリスト を含むグローバルなサーバ ホスト リストとともに使用されます。

サーバ グループには、同じサーバの複数のホスト エントリを含めることもできますが、各エ ントリが一意の ID (IP アドレスと UDP ポート番号の組み合わせ) を持っていることが条件で す。この場合、個々のポートをそれぞれ特定の AAA サービスを提供する RADIUS ホストとし て定義できます。この一意の ID を使用することによって、同じ IP アドレスにあるサーバ上の 異なる UDP ポートに、RADIUS 要求を送信できます。同じ RADIUS サーバ上の異なる 2 つの ホストエントリに同じサービス(たとえばアカウンティング)を設定した場合、2番めに設定 したホスト エントリは、最初に設定したホスト エントリのフェールオーバー バックアップと して動作します。最初のホスト エントリがアカウンティング サービスの提供に失敗すると、 ネットワーク アクセス サーバは同じデバイスに設定されている 2 番めのホスト エントリを使 用してアカウンティング サービスを提供するように試行します。(試行される RADIUS ホス ト エントリの順番は、設定されている順序に従います)。

### **AAA** 許可

AAA 許可によってユーザが使用できるサービスが制限されます。AAA 許可が有効になってい ると、デバイスはユーザのプロファイルから取得した情報を使用します。このプロファイル は、ローカルのユーザデータベースまたはセキュリティサーバ上にあり、ユーザのセッション を設定します。ユーザは、ユーザプロファイル内の情報で認められている場合に限り、要求し たサービスのアクセスが認可されます。

### **RADIUS** アカウンティング

AAA アカウンティング機能は、ユーザが使用したサービスと、消費したネットワーク リソー ス量を追跡します。AAA アカウンティングを有効にすると、デバイスはユーザーアクティビ ティをアカウンティングレコードの形式でRADIUSセキュリティサーバーに報告します。各ア カウンティングレコードにはアカウンティングのAttribute-Value (AV) ペアが含まれ、レコー ドはセキュリティサーバに格納されます。これらのデータは、ネットワーク管理、クライアン トへの課金、または監査のために後で分析できます。

### ベンダー固有の **RADIUS** 属性

Internet Engineering Task Force (IETF) ドラフト規格に、ベンダー固有の属性(属性 26)を使 用して、デバイスとRADIUSサーバ間でベンダー固有の情報を通信するための方式が定められ ています。各ベンダーは、Vendor-Specific Attribute(VSA)を使用することによって、一般的 な用途には適さない独自の拡張属性をサポートできます。シスコが実装するRADIUSでは、こ の仕様で推奨されるフォーマットを使用して、ベンダー固有のオプションを1つサポートして います。シスコのベンダーIDは9であり、サポート対象のオプションはベンダータイプ1(名 前は *cisco-avpair*)です。この値は、次のフォーマットのストリングです。

protocol : attribute sep value \*

*protocol* は、特定の認証タイプに使用するシスコのプロトコル属性の値です。*attribute* および *value* は、シスコの TACACS+ 仕様で定義されている適切な属性値(AV)ペアです。*sep* は、 必須の属性の場合は =、任意指定の属性の場合は \* です。TACACS+ 認証で使用できるすべて の機能は、RADIUS でも使用できます。

たとえば、次の AV ペアにより、IP 認証中(PPP の IPCP アドレス割り当て中)には、シスコ の「multiple named IP address pools」機能がアクティブになります。

cisco-avpair= "ip:addr-pool=first"

「\*」を挿入すると、AV ペア「ip:addr-pool=first」は省略可能になります。任意の AV ペアを省 略可能にすることができます。

cisco-avpair= "ip:addr-pool\*first"

次に、ネットワーク アクセス サーバからユーザがログインしたときに、すぐに EXEC コマン ドを実行する方法の例を示します。

cisco-avpair= "shell:priv-lvl=15"

他のベンダーにも、それぞれ独自のベンダー ID、オプション、および対応する VSA がありま す。ベンダー ID および VSA の詳細については、RFC 2138『Remote Authentication Dial-In User Service (RADIUS)』を参照してください。

属性 26 には、次の 3 つの要素が含まれています。

- タイプ
- 長さ
- ストリング(またはデータ)
	- Vendor-ID
	- Vendor-Type
	- Vendor-Length
	- Vendor-Data

次の図は、属性 26 の「背後で」カプセル化される VSA のパケット形式を示します。

#### 図 **2 :** 属性 **26** の背後でカプセル化される **VSA**

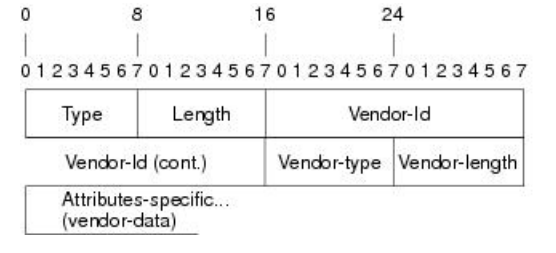

VSA の形式はベンダーが指定します。Attribute-Specific フィールド(Vendor-Data とも呼ばれ る)は、ベンダーによるその属性の定義によって異なります。 (注)

次の表に、「ベンダー固有 RADIUS IETF 属性テーブル」(次の2番目の表)で表示される重 要なフィールドを示します。これは、サポート対象のベンダー固有 RADIUS 属性 (IETF 属性 26)を表示します。

51325

#### 表 **5 :** ベンダー固有属性表のフィールドの説明

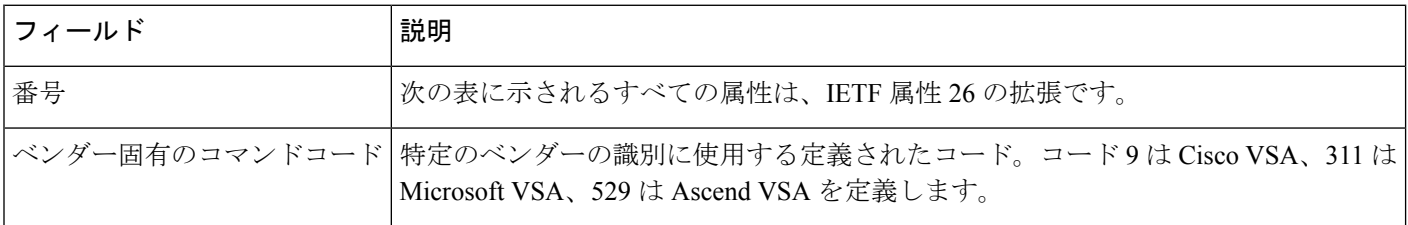

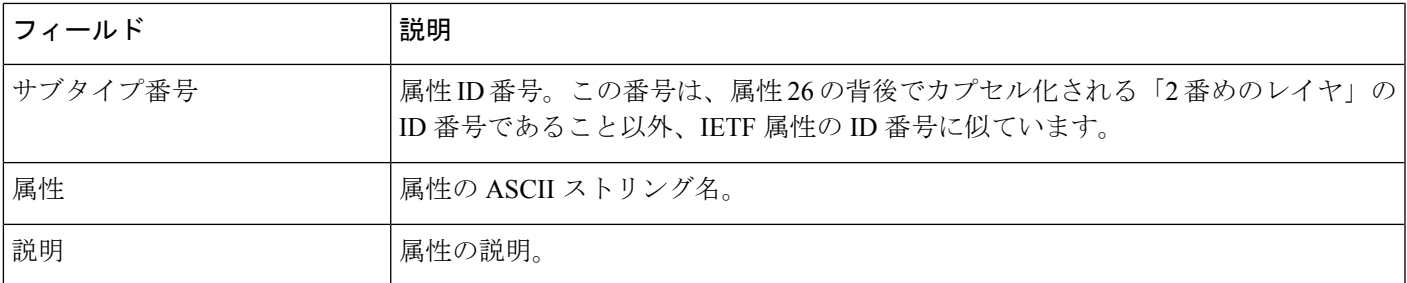

#### 表 **6 :** ベンダー固有 **RADIUS IETF** 属性

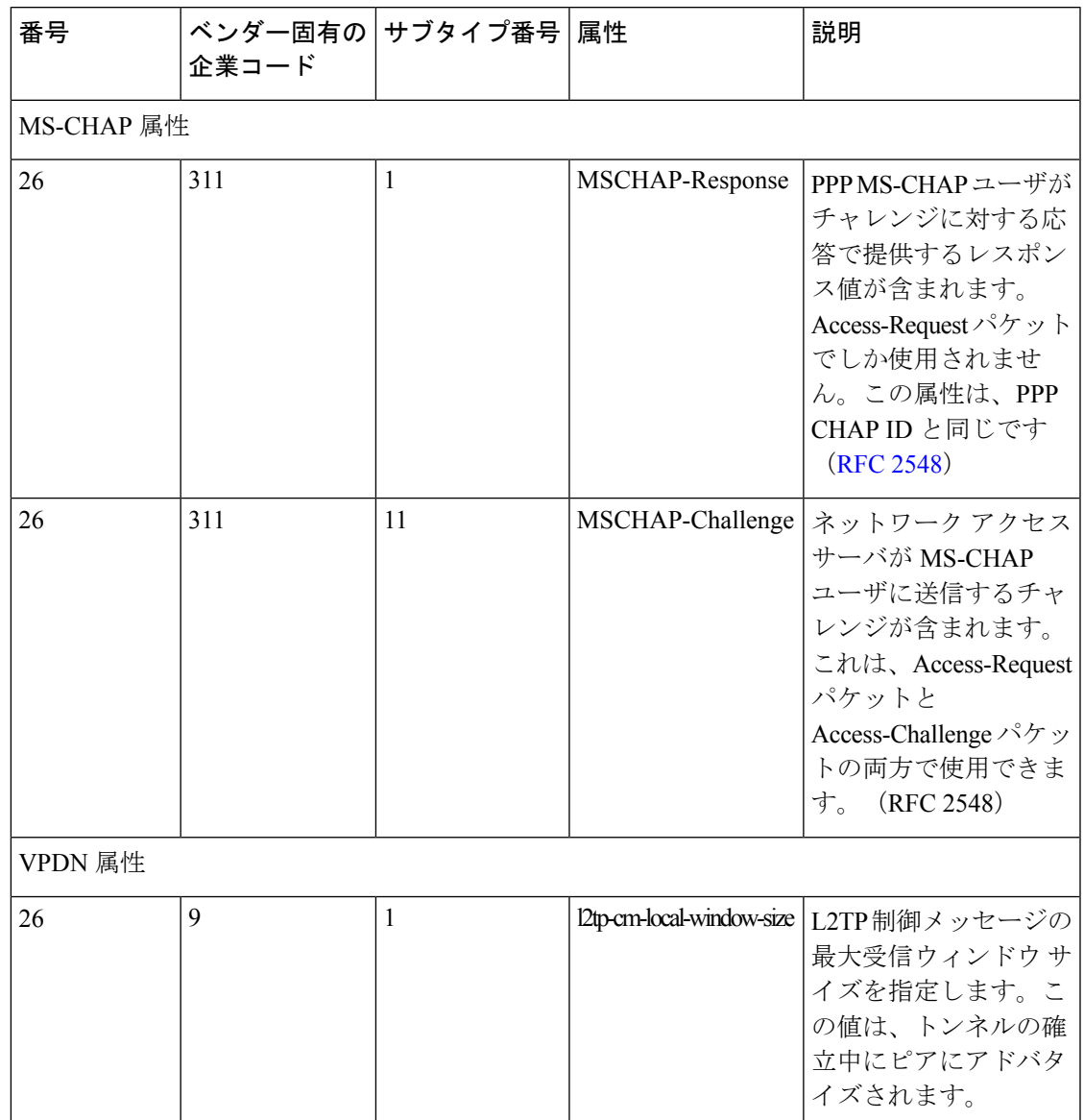

I

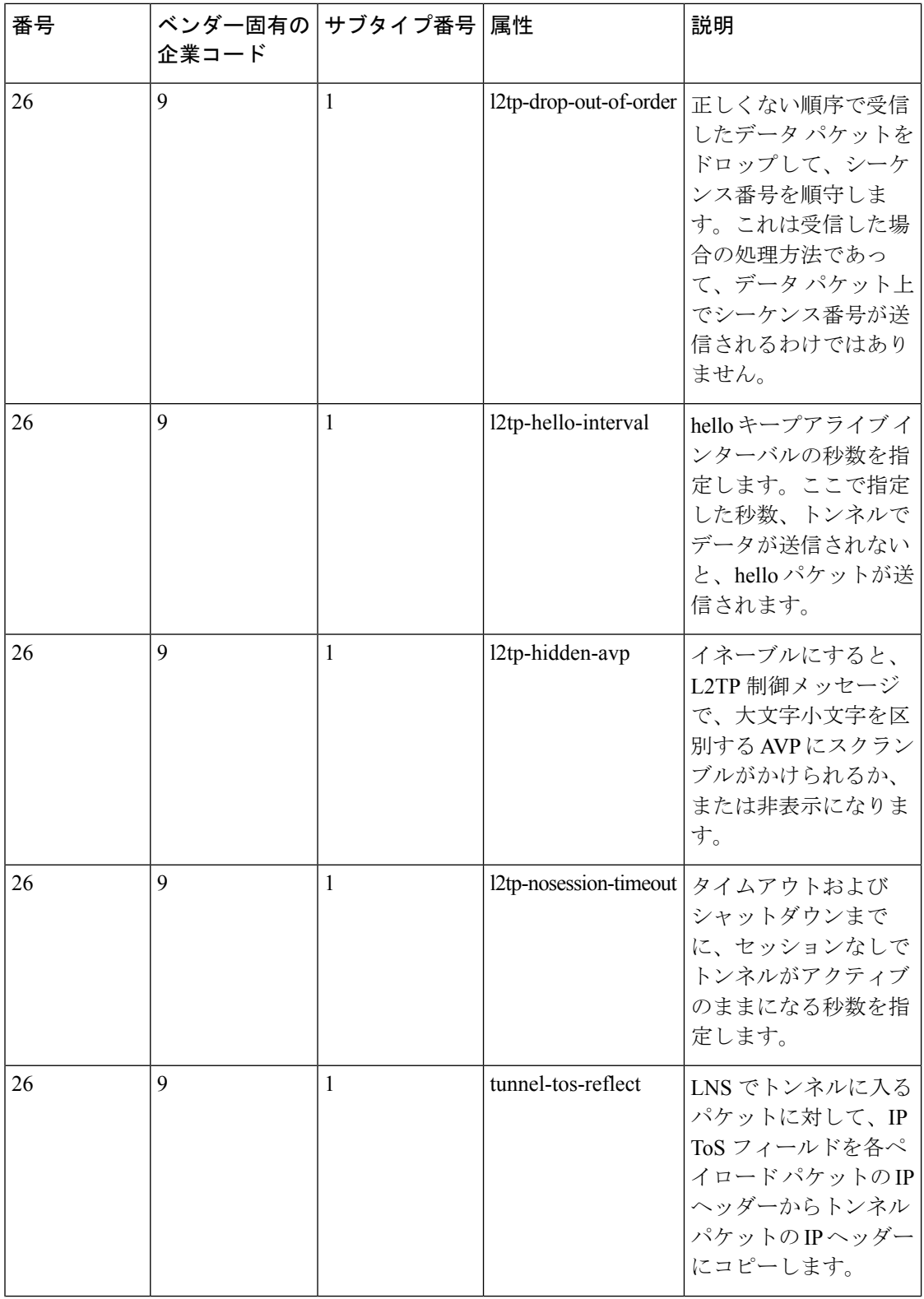

 $\mathbf l$ 

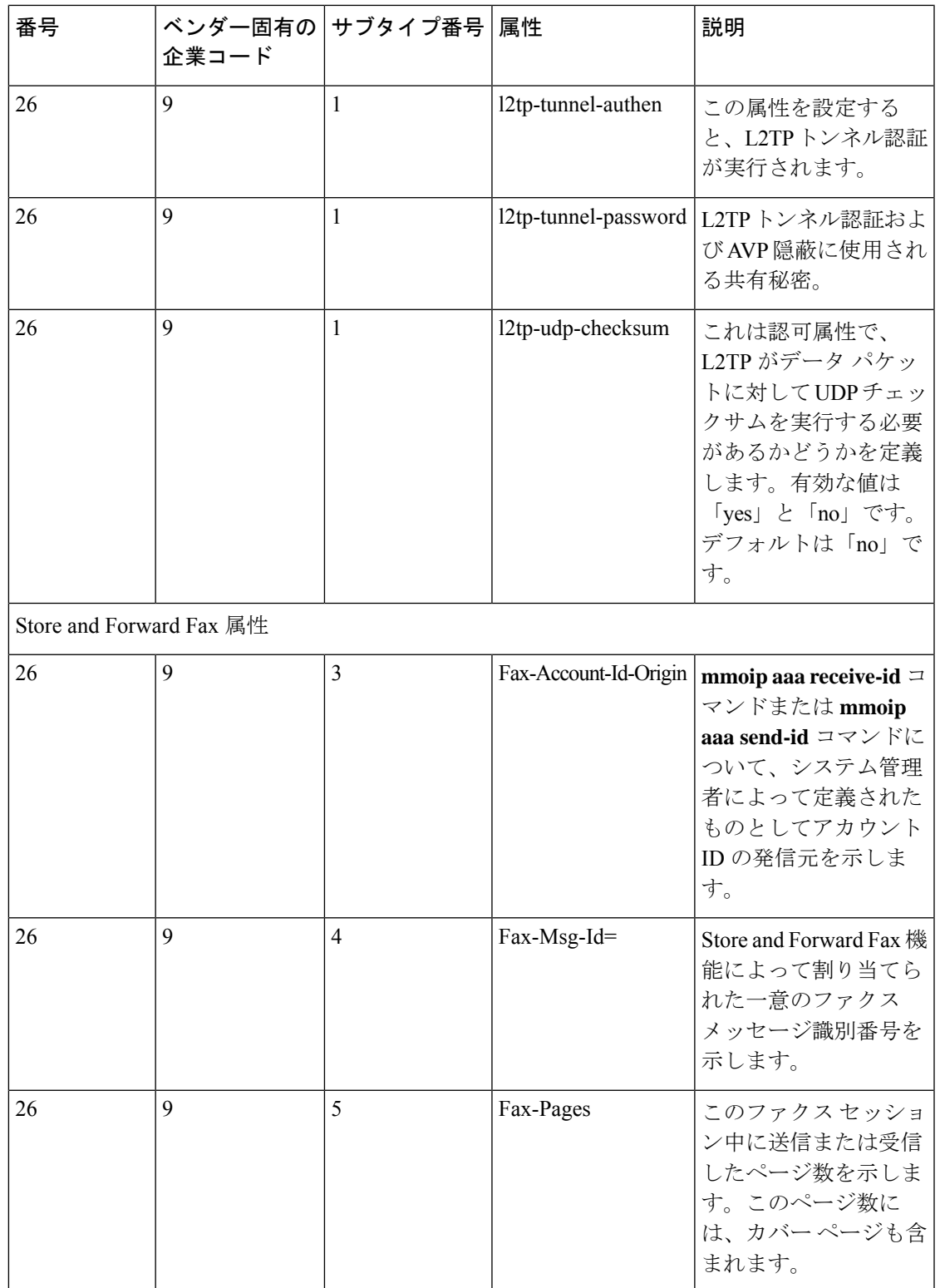

I

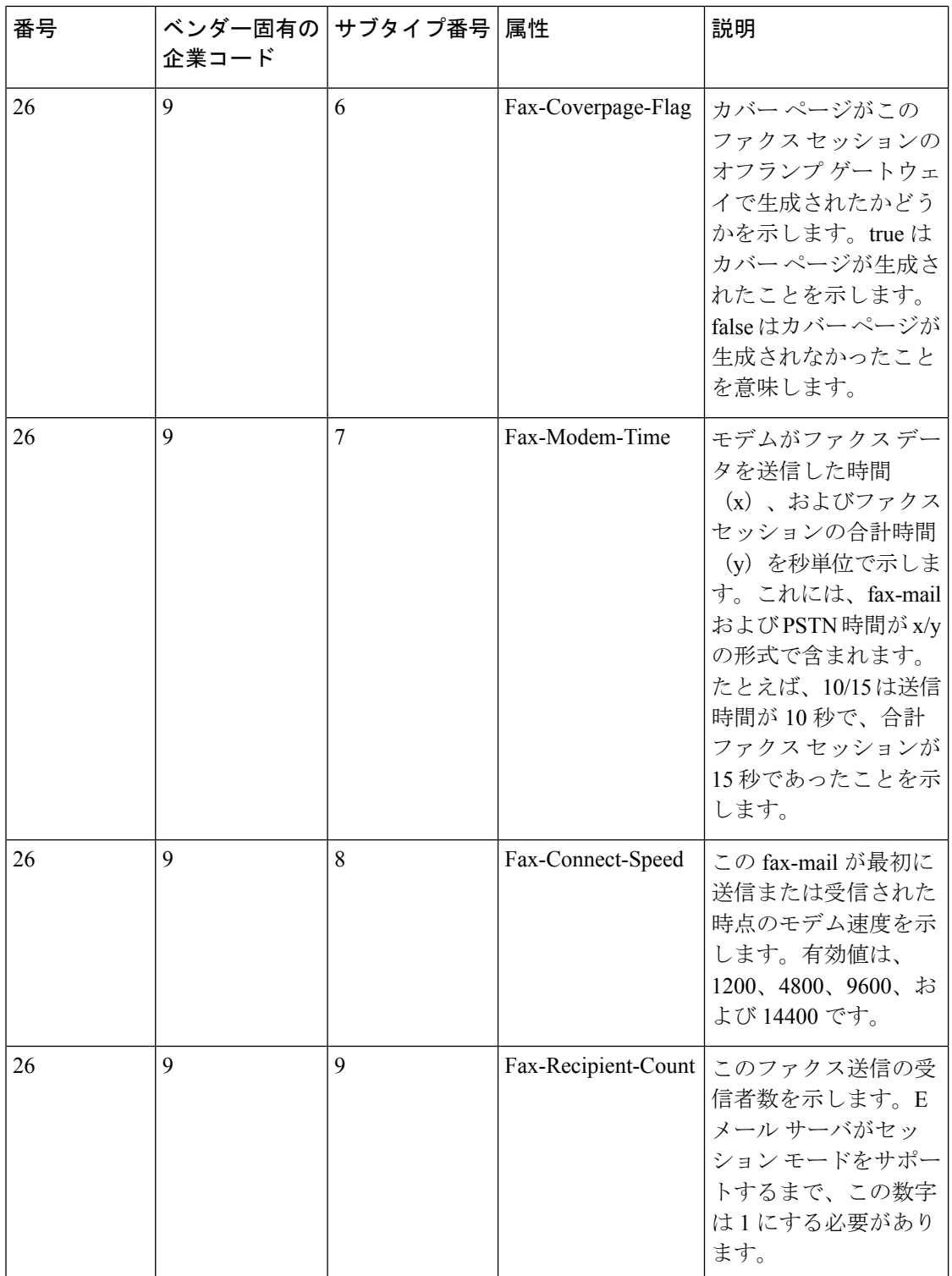

 $\mathbf l$ 

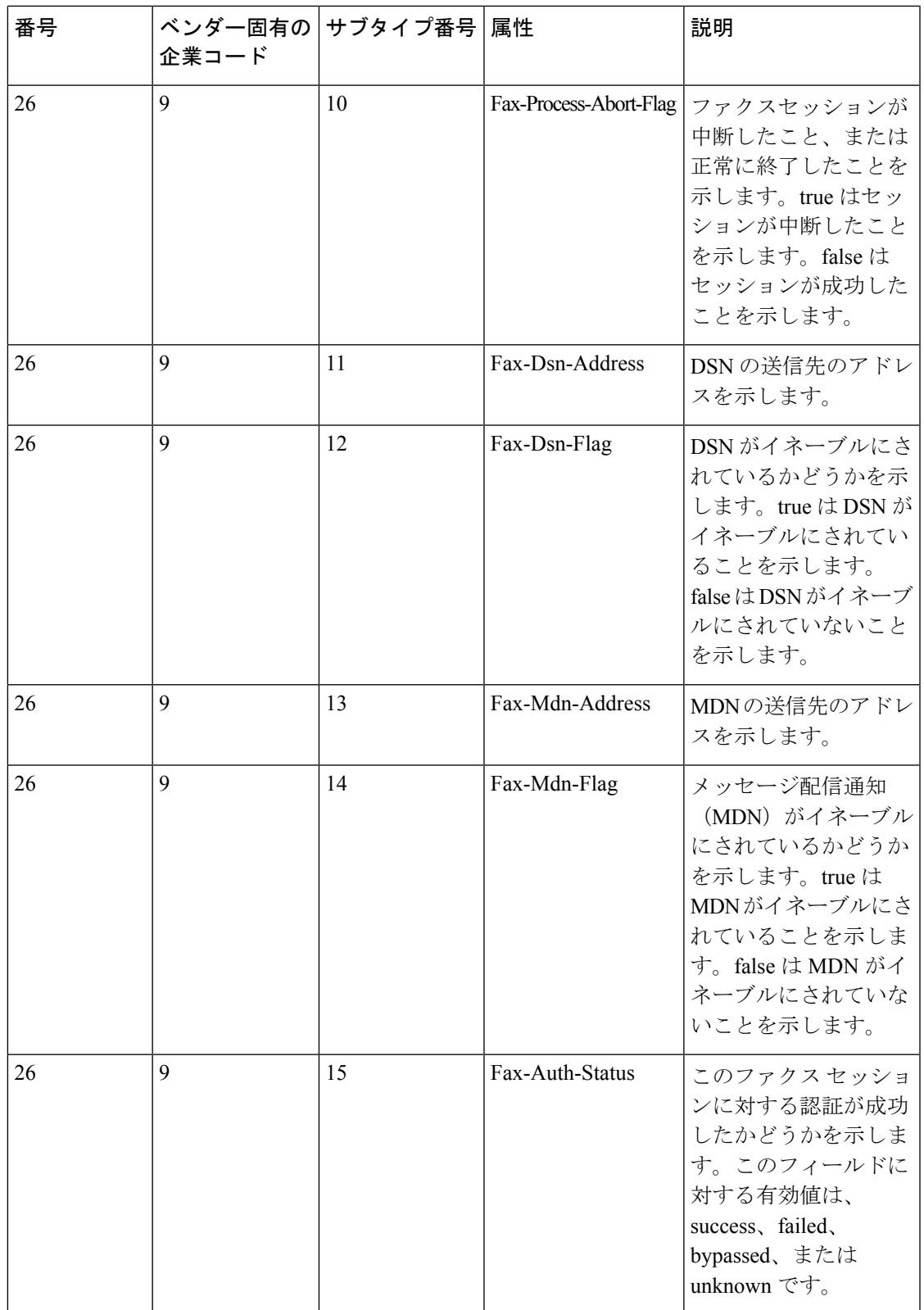

I

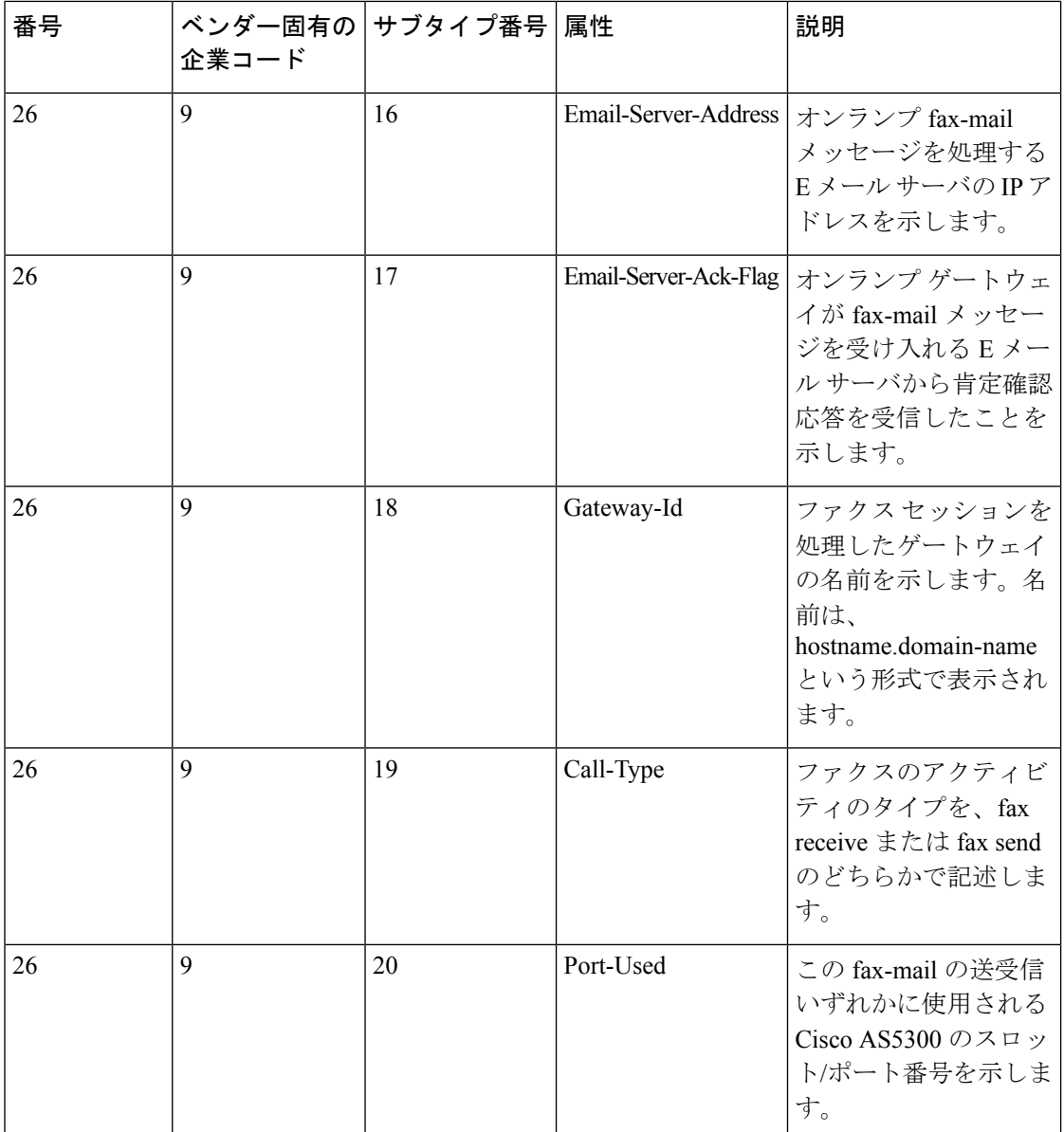

 $\mathbf l$ 

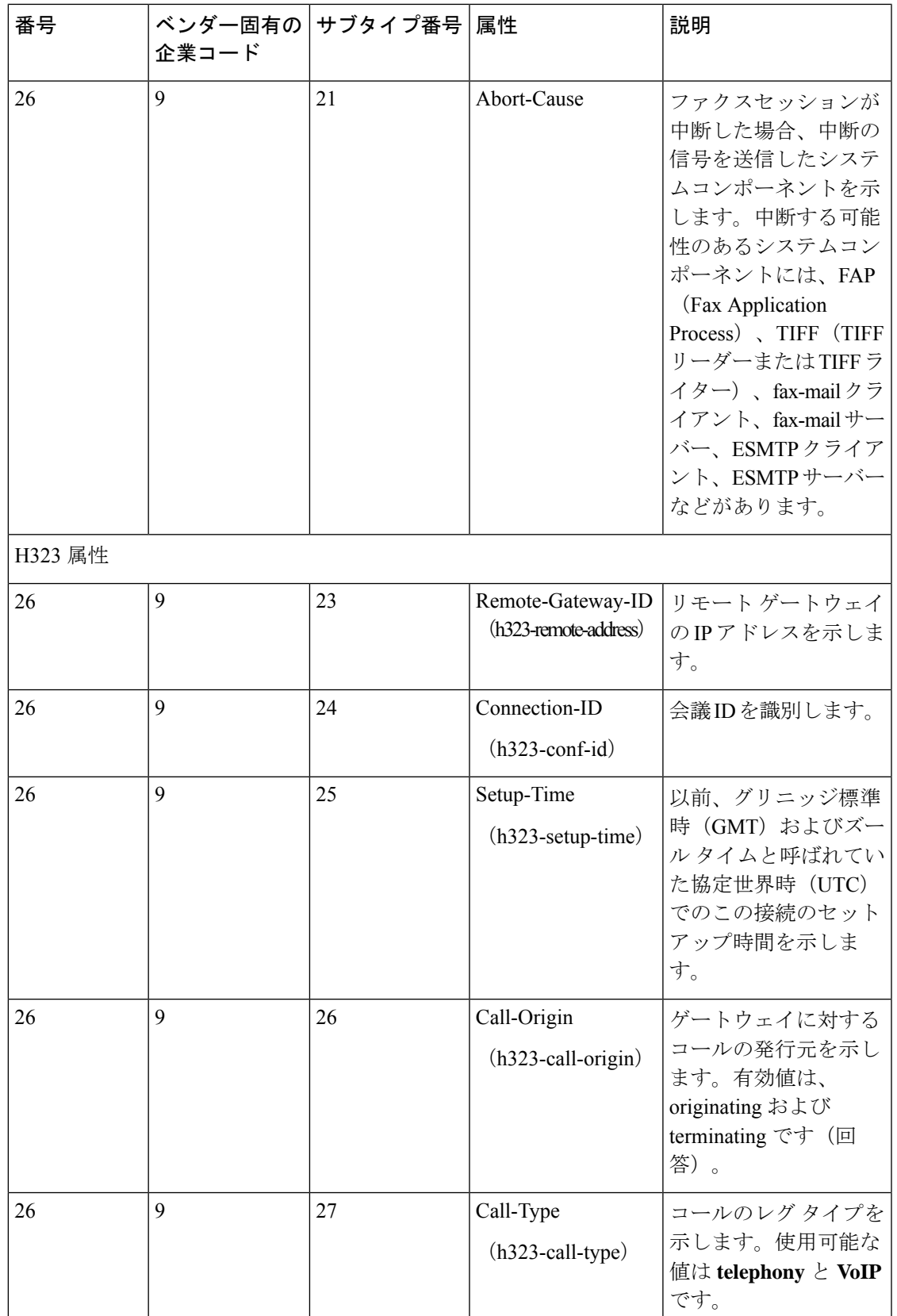

I

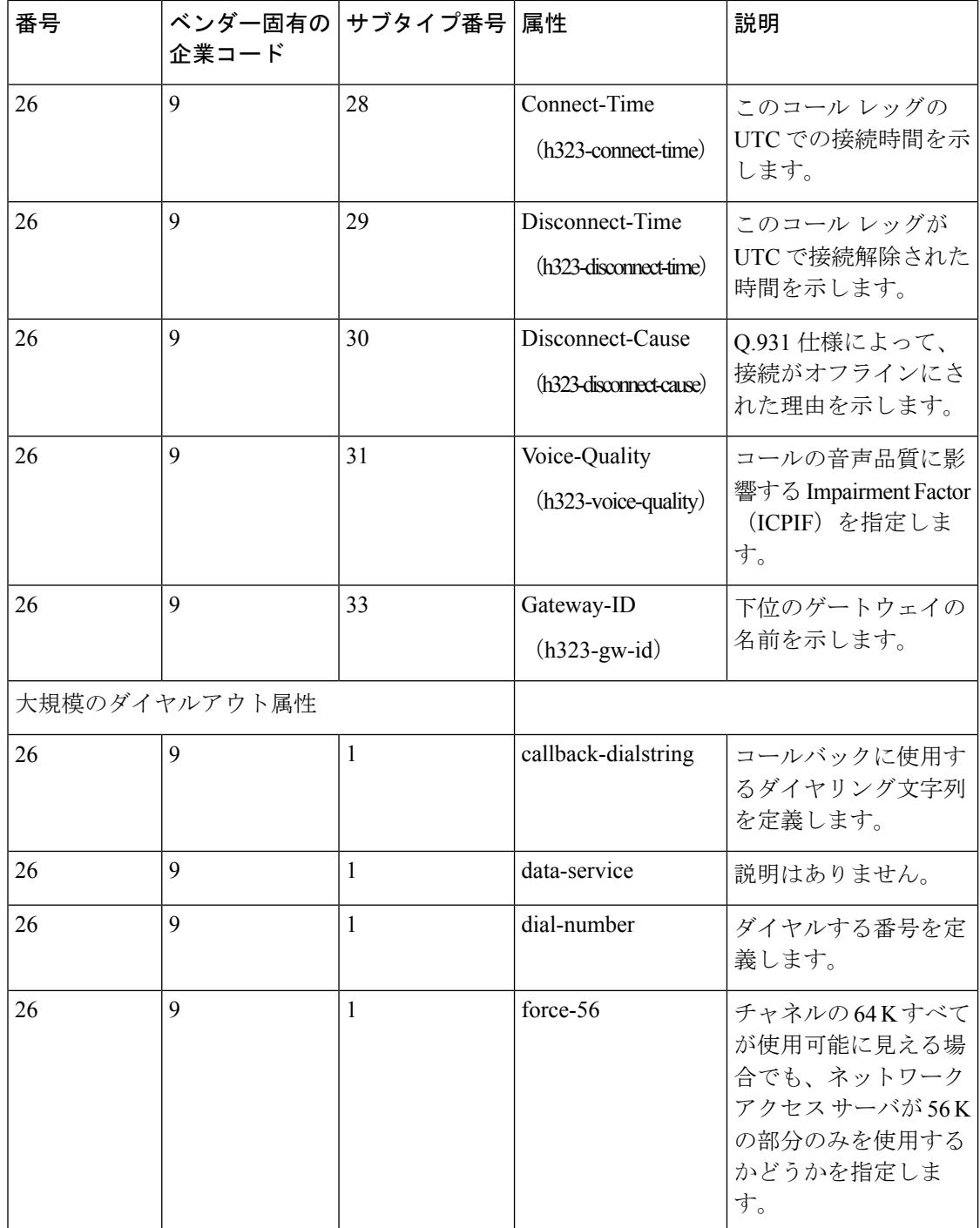

 $\mathbf l$ 

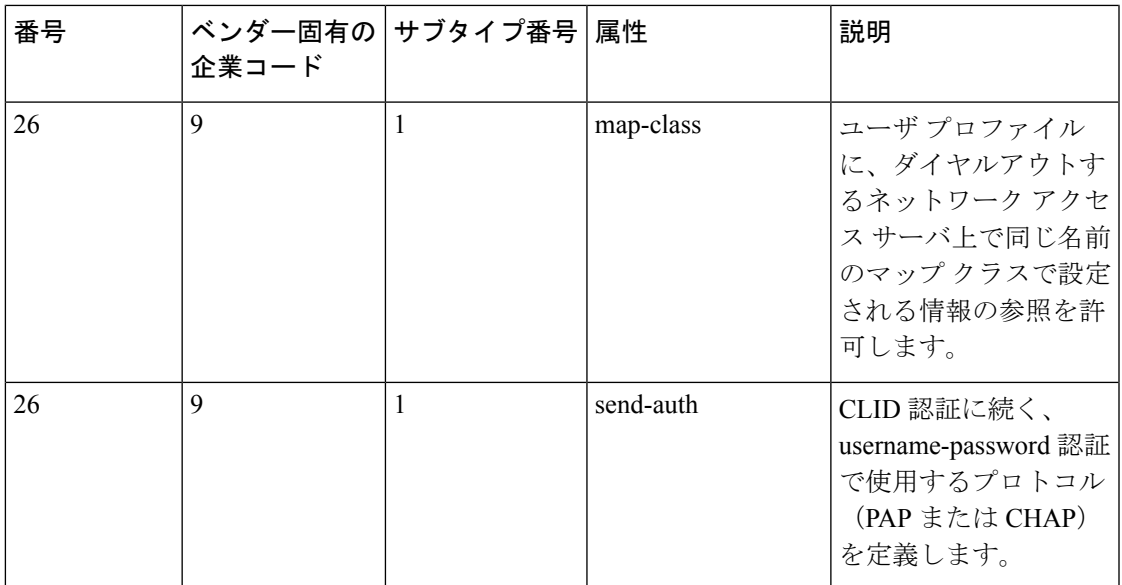

I

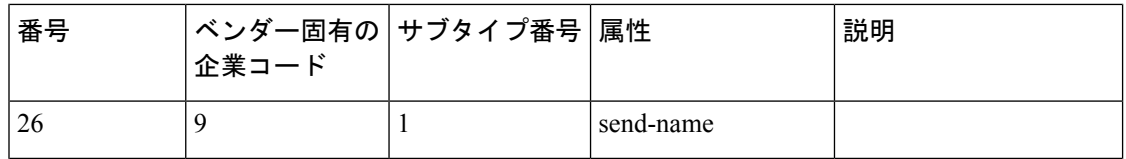

 $\mathbf l$ 

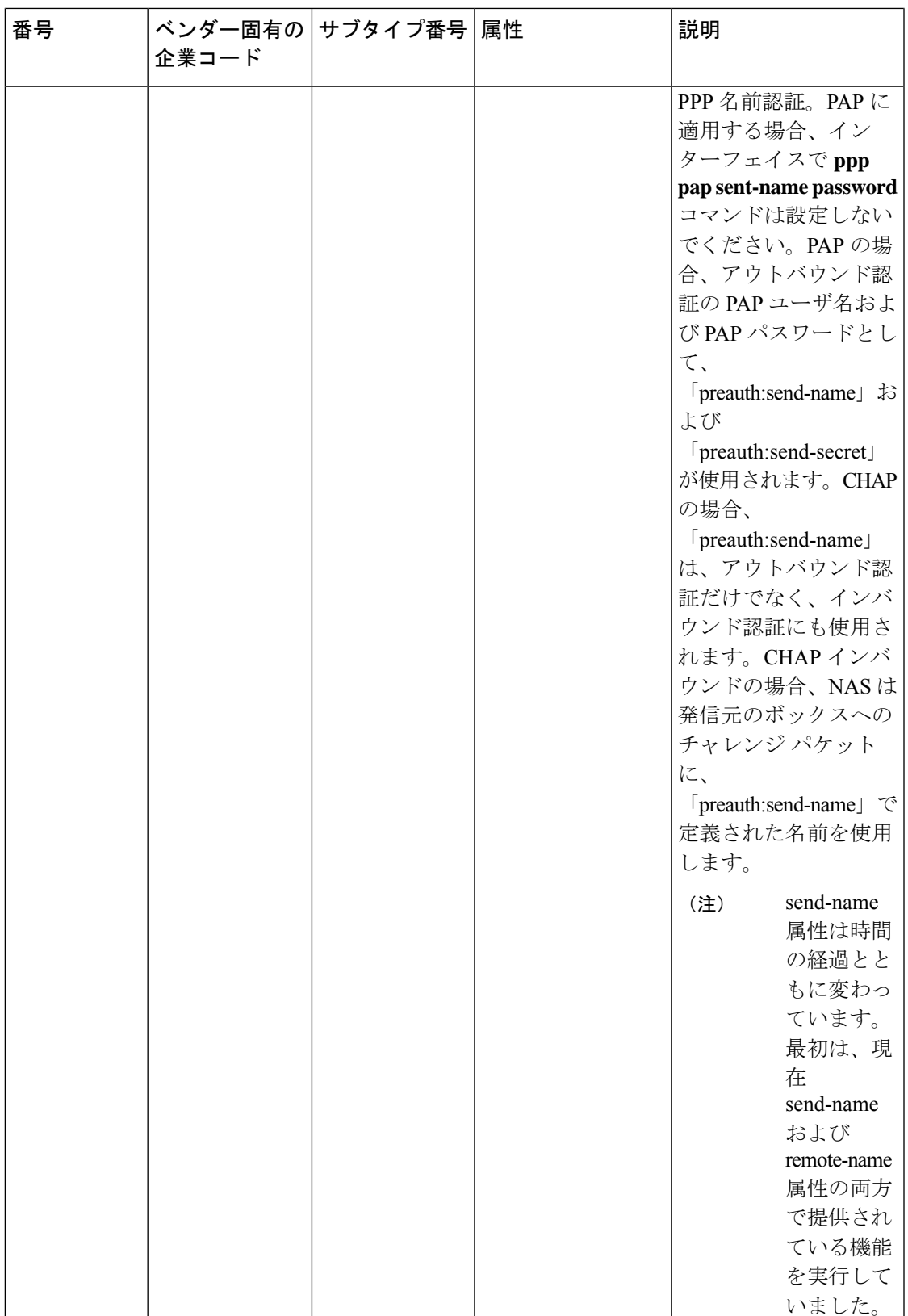

I

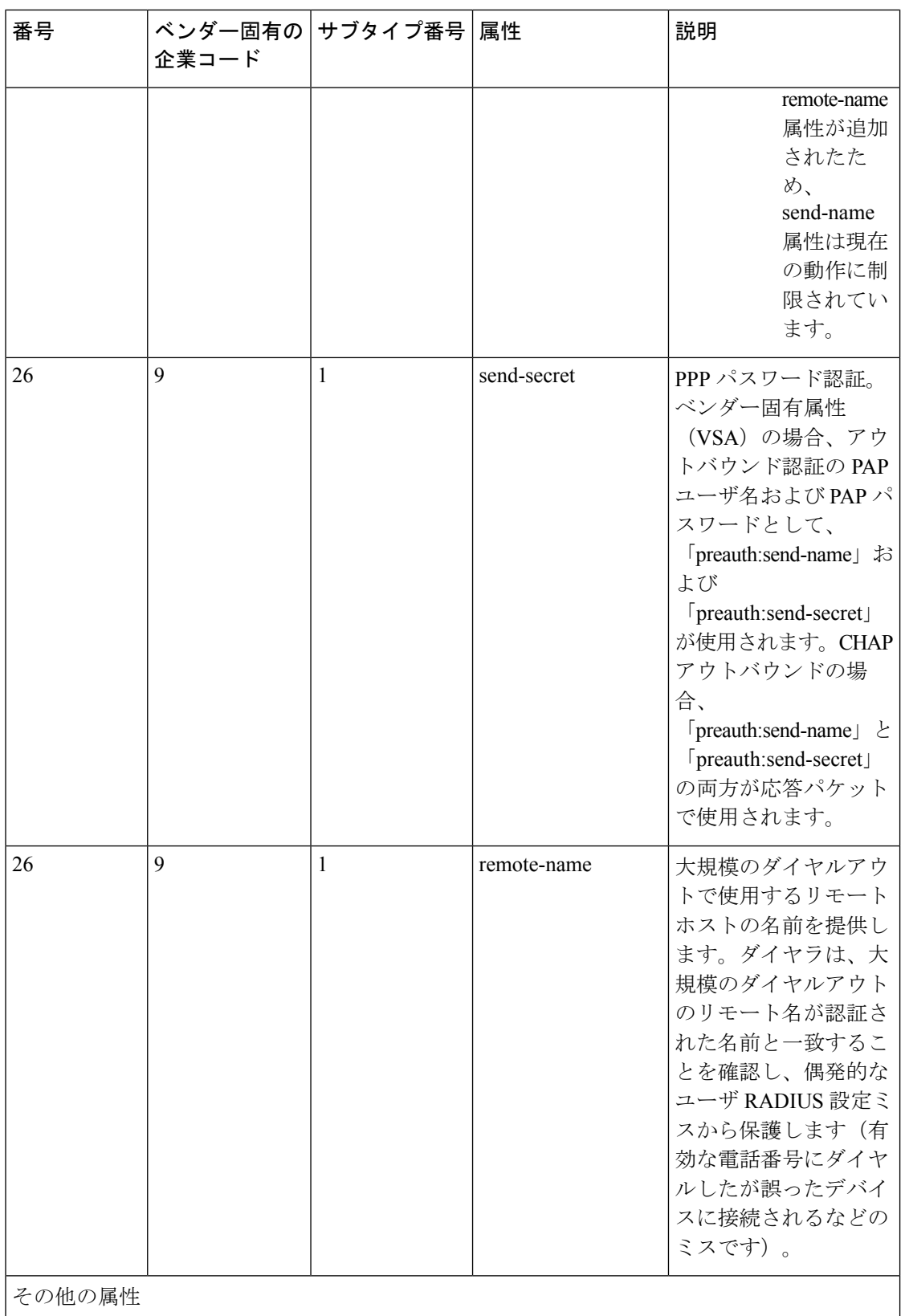

 $\mathbf I$ 

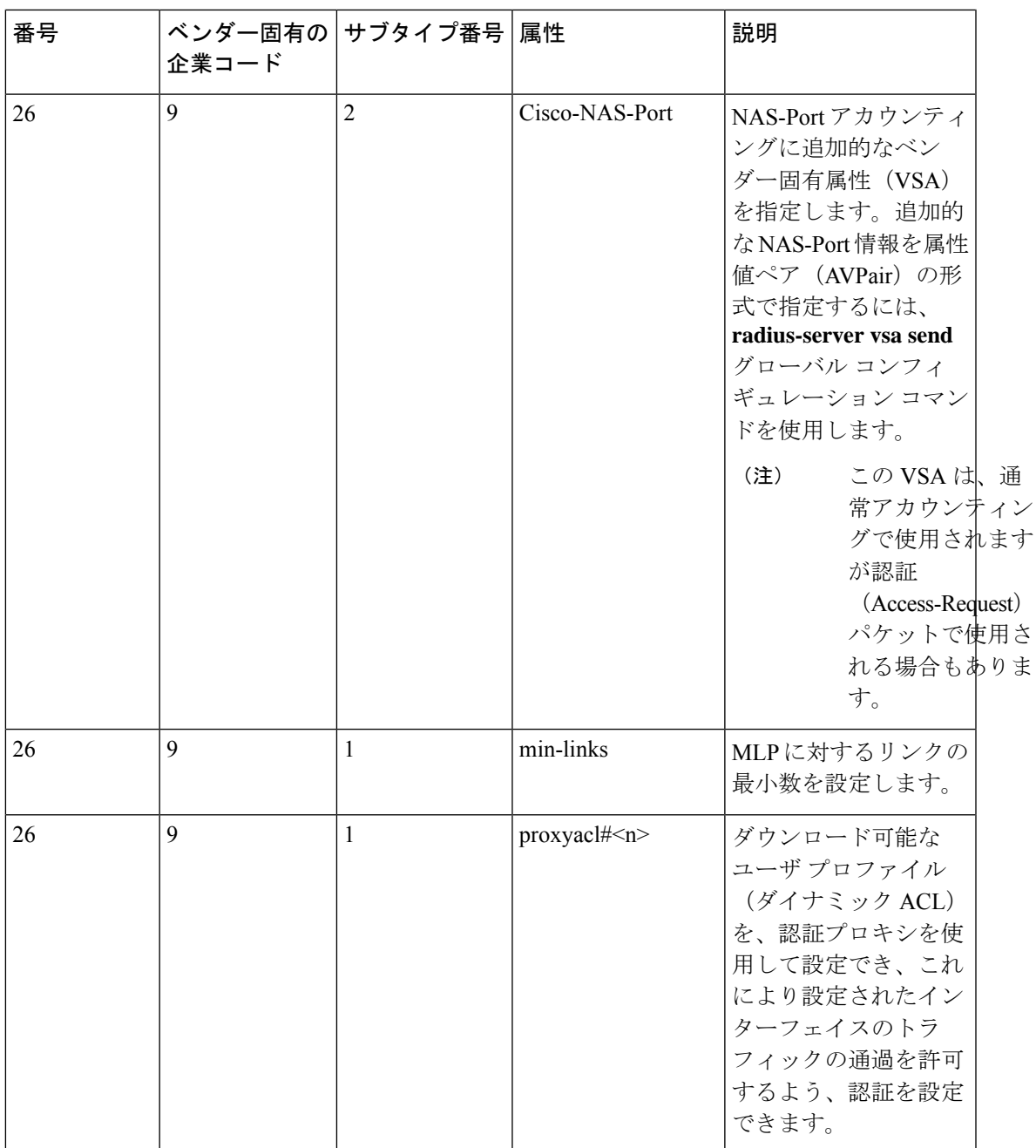

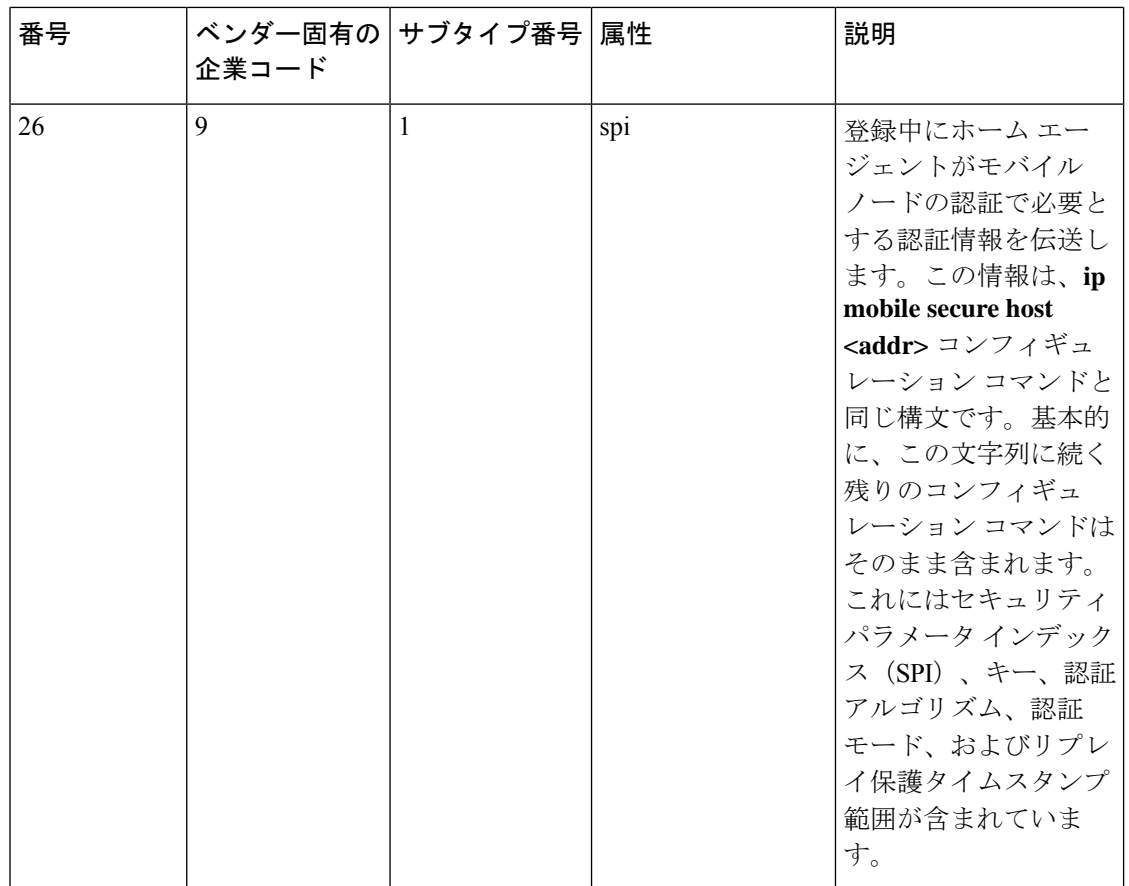

### ベンダー独自仕様の **RADIUS** サーバ通信

RADIUS に関する IETF ドラフト規格では、デバイスと RADIUS サーバー間でベンダー独自仕 様の情報を通信する方式について定められていますが、RADIUS属性セットを独自に機能拡張 しているベンダーもあります。Cisco IOS XEソフトウェアは、ベンダー独自仕様のRADIUS属 性のサブセットをサポートしています。

前述のように、(ベンダー固有かIETFドラフト準拠かに関係なく)RADIUSを設定するには、 RADIUS サーバー デーモンを実行するホストと、デバイスと共有する秘密テキスト ストリン グを指定する必要があります。RADIUS ホストおよび秘密テキスト文字列を指定するには、 **radius server** グローバル コンフィギュレーション コマンドを使用します。

## **RADIUS** の設定方法

### **RADIUS** サーバ ホストの識別

デバイスと通信するすべての RADIUS サーバーにこのような設定をグローバルに適用するに は、**radius-server timeout**、**radius-server retransmit**、および **key** *string* という 3 つの固有なグ ローバル コンフィギュレーション コマンドを使用します。

既存のサーバー ホストを認証用にグループ化するため、AAA サーバー グループを使用するよ うにデバイスを設定できます。

RADIUS サーバ上でも、いくつかの値を設定する必要があります。deviceの IP アドレス、およ びサーバとdeviceの双方で共有するキー ストリングなどの設定値です。

サーバ単位で RADIUS サーバとの通信を設定するには、次の手順を実行します。

#### **Before you begin**

device上にグローバルな機能とサーバ単位での機能(タイムアウト、再送信回数、およびキー コマンド)を設定した場合、サーバ単位で設定したタイムアウト、再送信回数、およびキーに 関するコマンドは、グローバルに設定したタイムアウト、再送信回数、およびキーに関するコ マンドを上書きします。

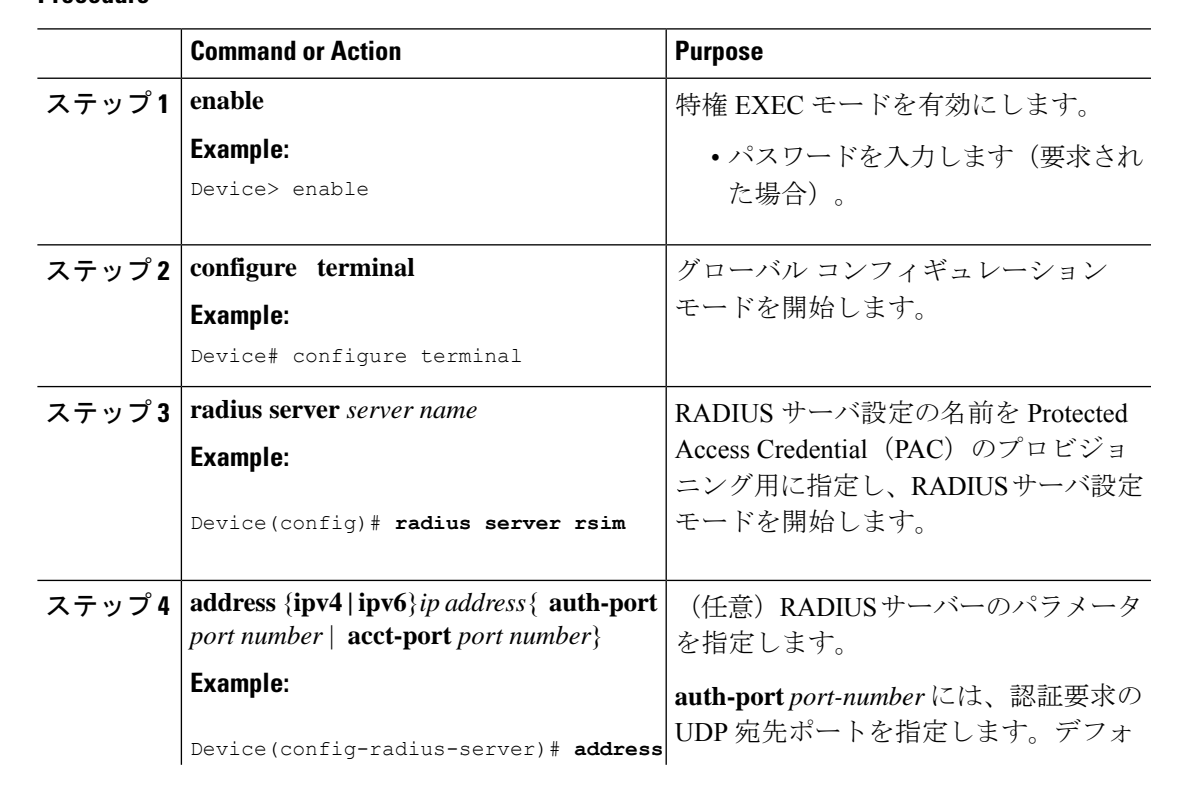

#### **Procedure**

I

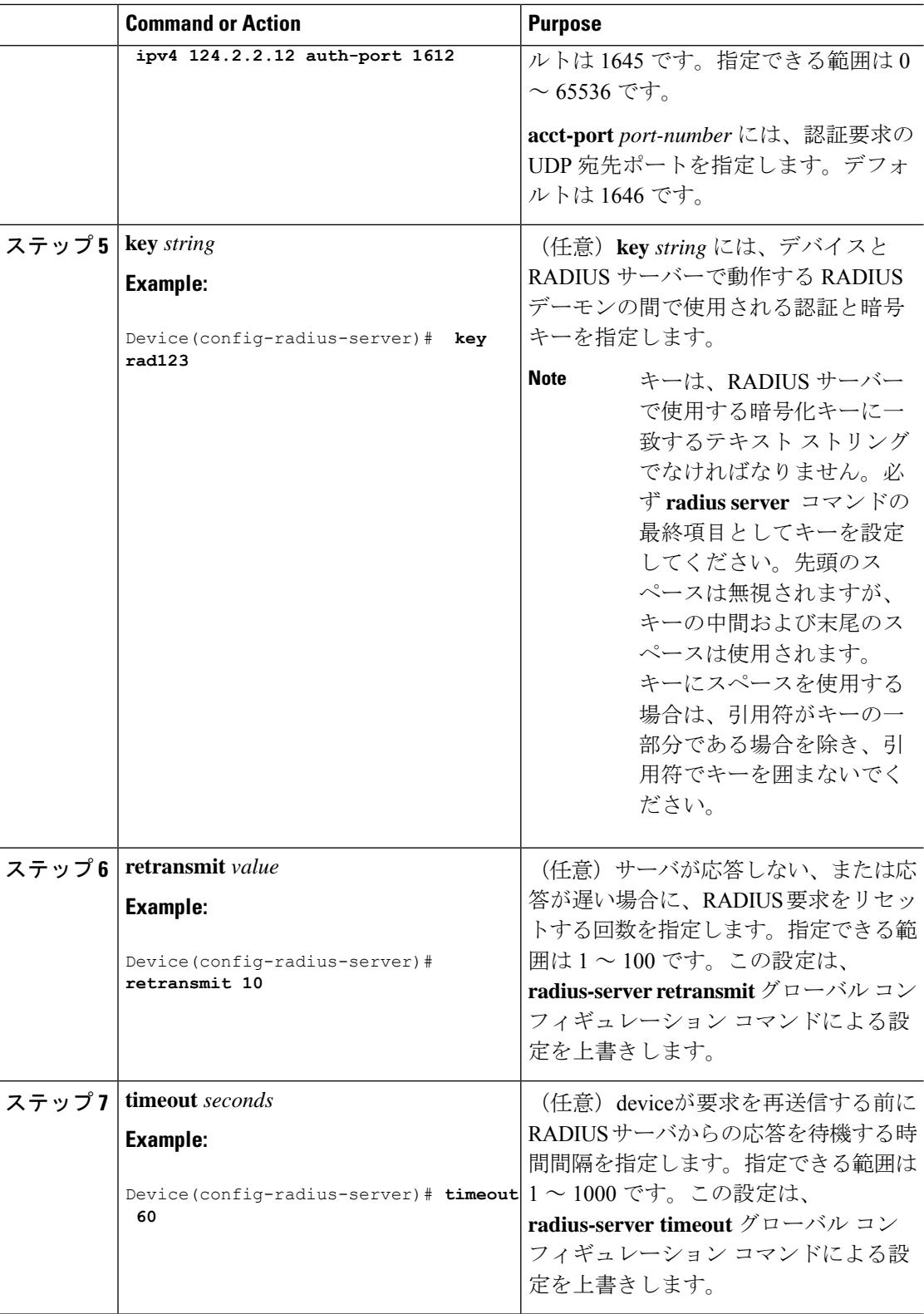

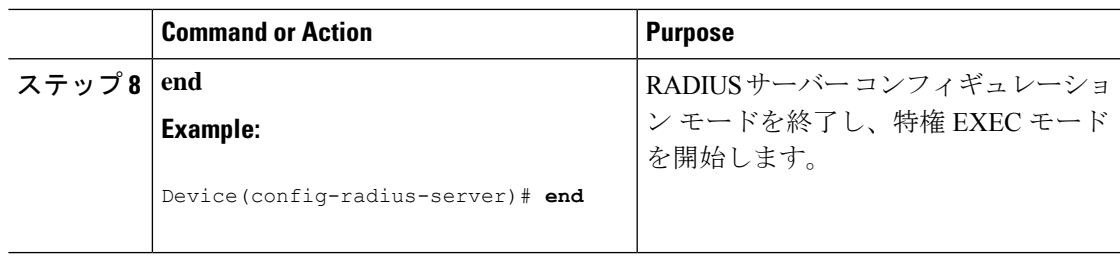

## **RADIUS** ログイン認証の設定

RADIUS ログイン認証を設定するには、次の手順を実行します。

#### **Before you begin**

AAA 方式を使用して HTTP アクセスに対しデバイスのセキュリティを確保するには、**ip http authentication aaa** グローバル コンフィギュレーション コマンドを設定する必要があります。 AAA 認証を設定しても、AAA 方式を使用した HTTP アクセスに対しデバイスのセキュリティ は確保されません。

#### **Procedure**

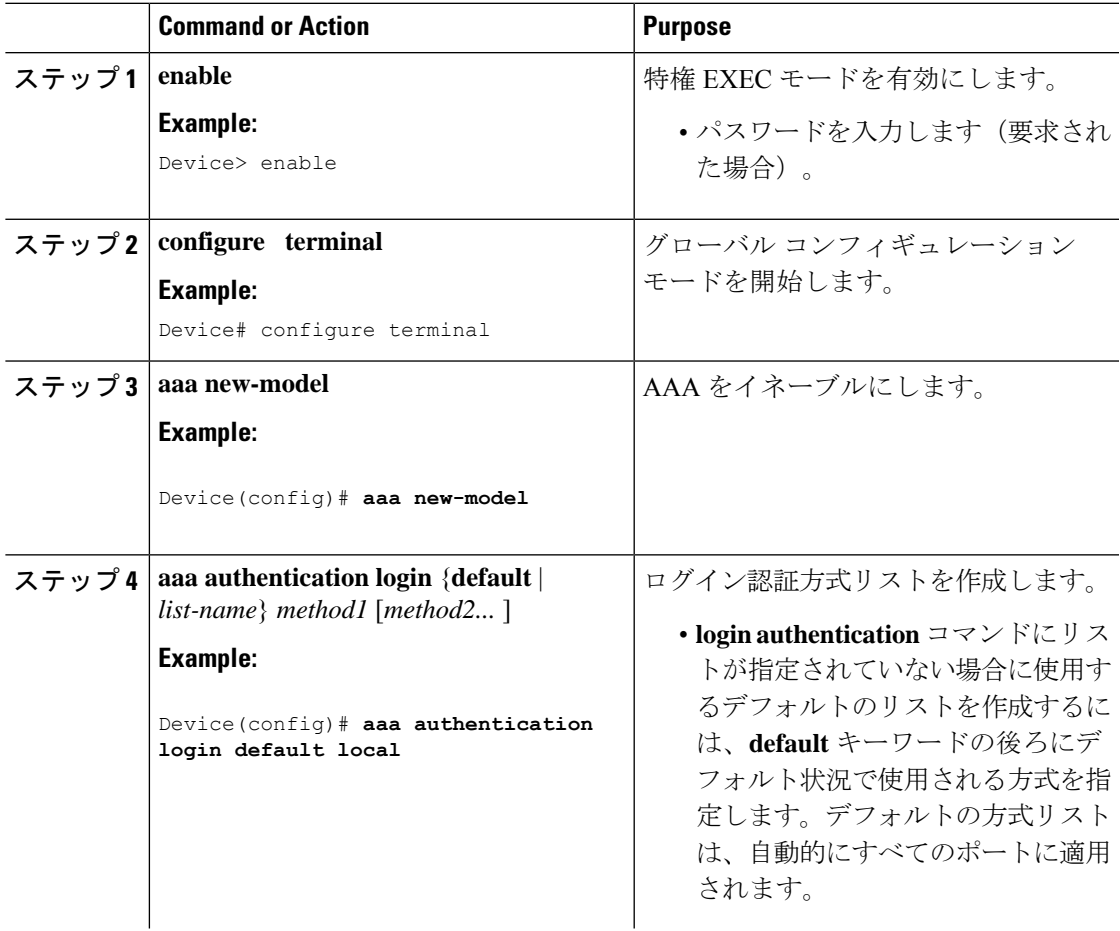

I

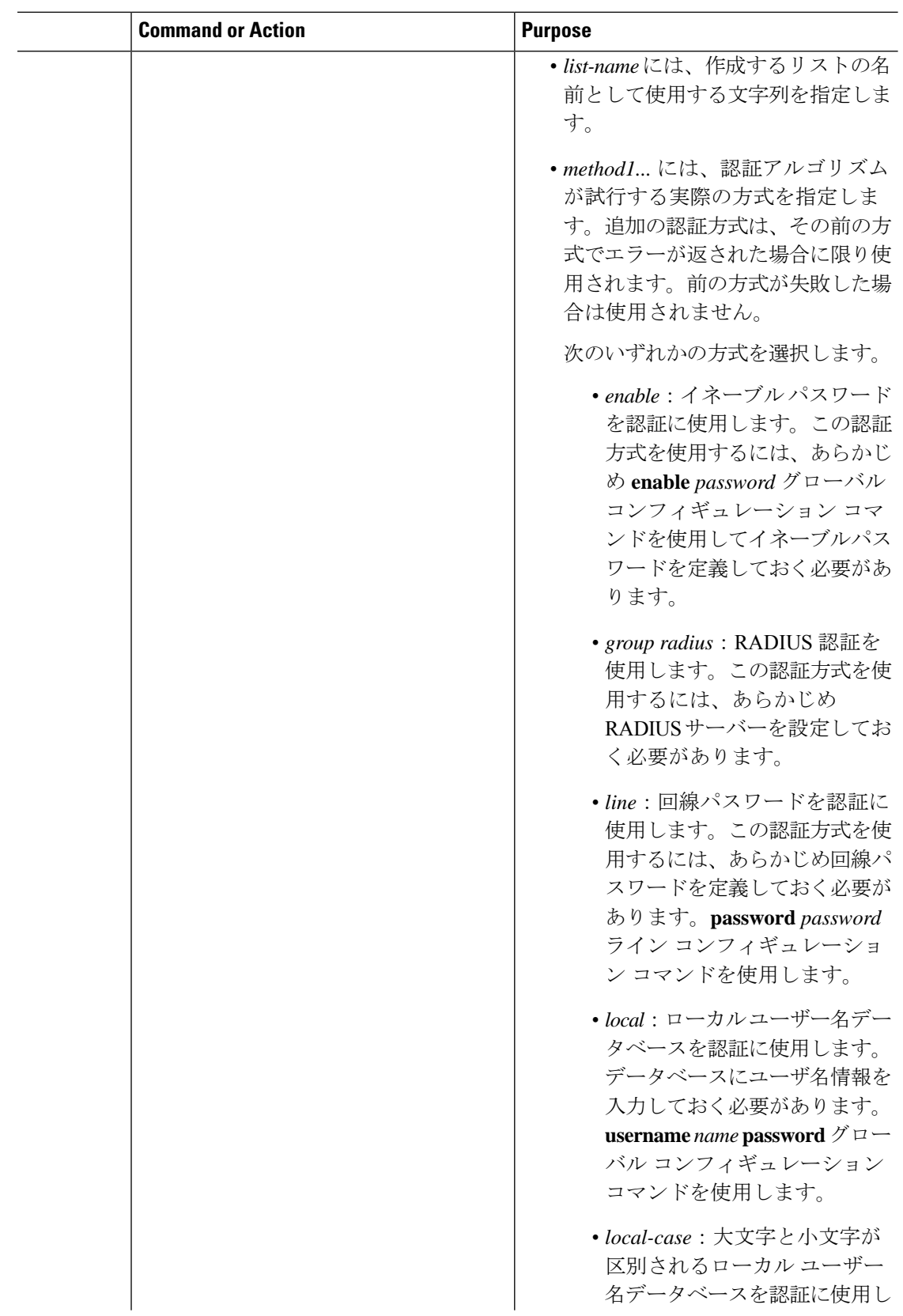

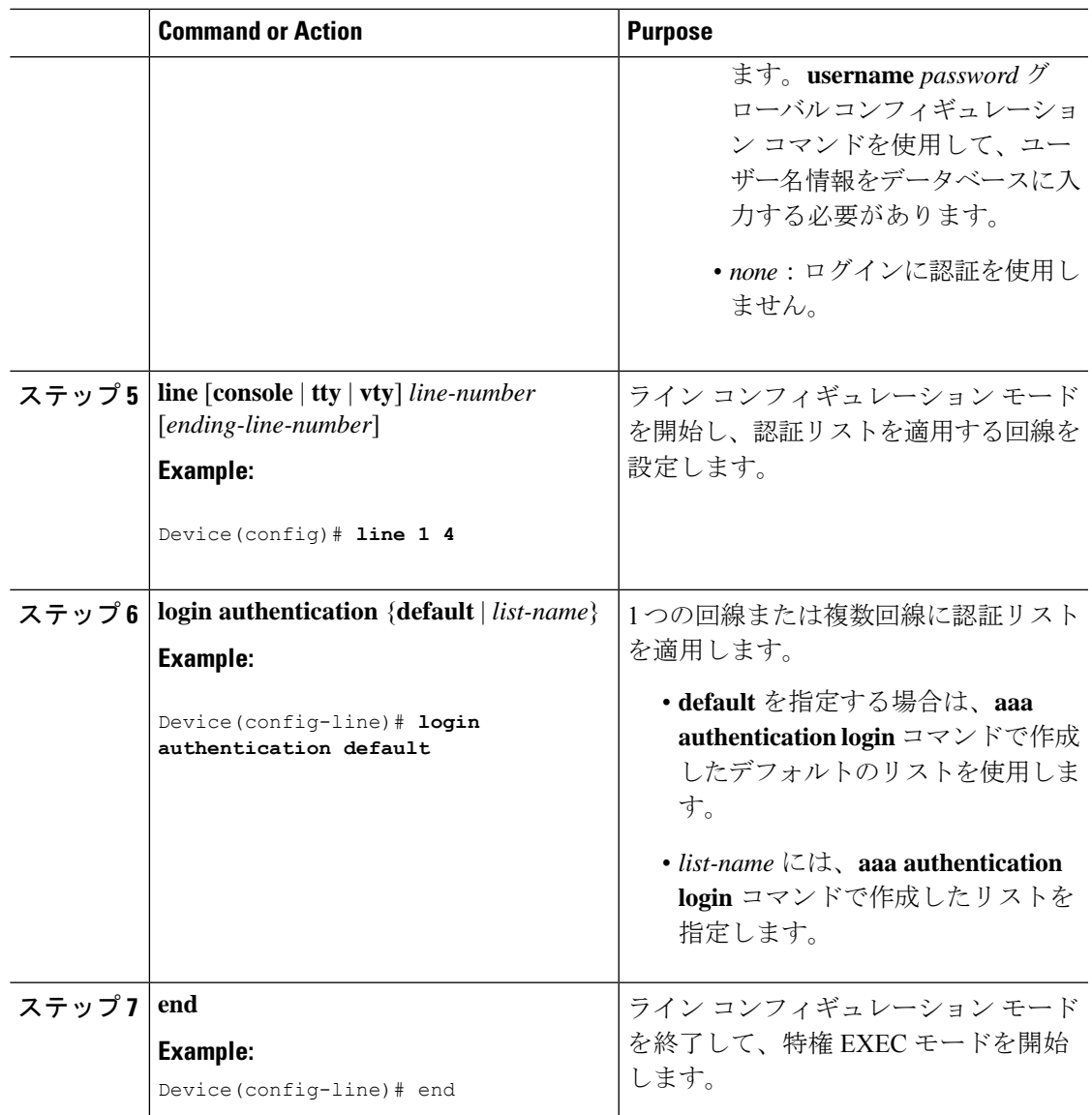

### **AAA** サーバ グループの定義

定義したグループサーバに特定のサーバを対応付けるには、**server** グループ サーバ コンフィ ギュレーション コマンドを使用します。サーバを IP アドレスで特定することもできますし、 任意指定の **auth-port** および **acct-port** キーワードを使用して複数のホストインスタンスまたは エントリを特定することもできます。

AAA サーバ グループを定義するには、次の手順を実行します。

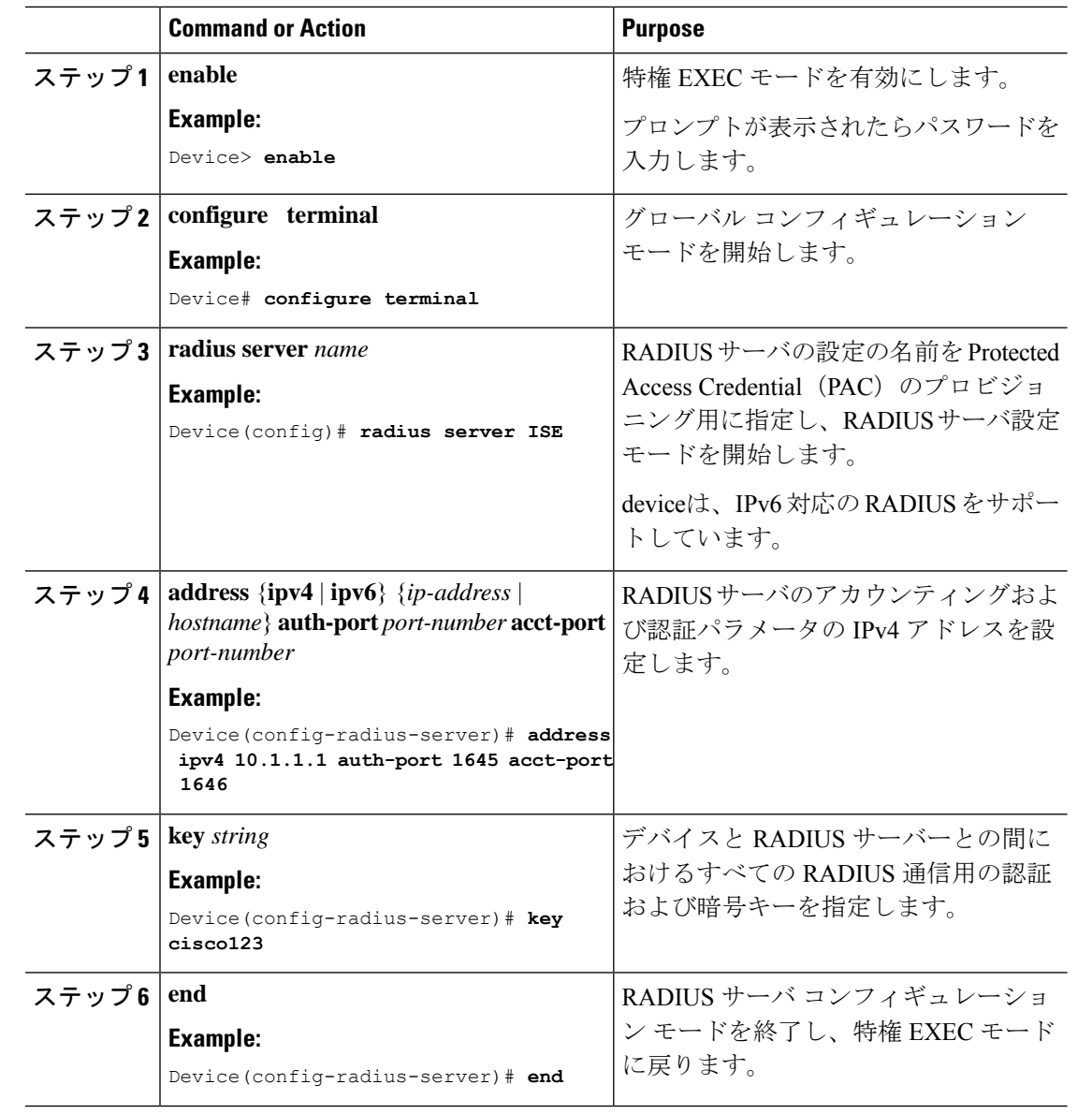

#### **Procedure**

ユーザ イネーブル アクセスおよびネットワーク サービスに関する **RADIUS** 許可の設定

 $\label{eq:1} \begin{picture}(20,5) \put(0,0){\line(1,0){10}} \put(15,0){\line(1,0){10}} \put(15,0){\line(1,0){10}} \put(15,0){\line(1,0){10}} \put(15,0){\line(1,0){10}} \put(15,0){\line(1,0){10}} \put(15,0){\line(1,0){10}} \put(15,0){\line(1,0){10}} \put(15,0){\line(1,0){10}} \put(15,0){\line(1,0){10}} \put(15,0){\line(1,0){10}} \put(15,$ 

許可が設定されていても、CLIを使用してログインし、認証されたユーザに対しては、許可は 省略されます。 **Note**

ユーザ特権アクセスおよびネットワーク サービスに関する RADIUS 許可を設定するには、次 の手順を実行します。

#### **Procedure**

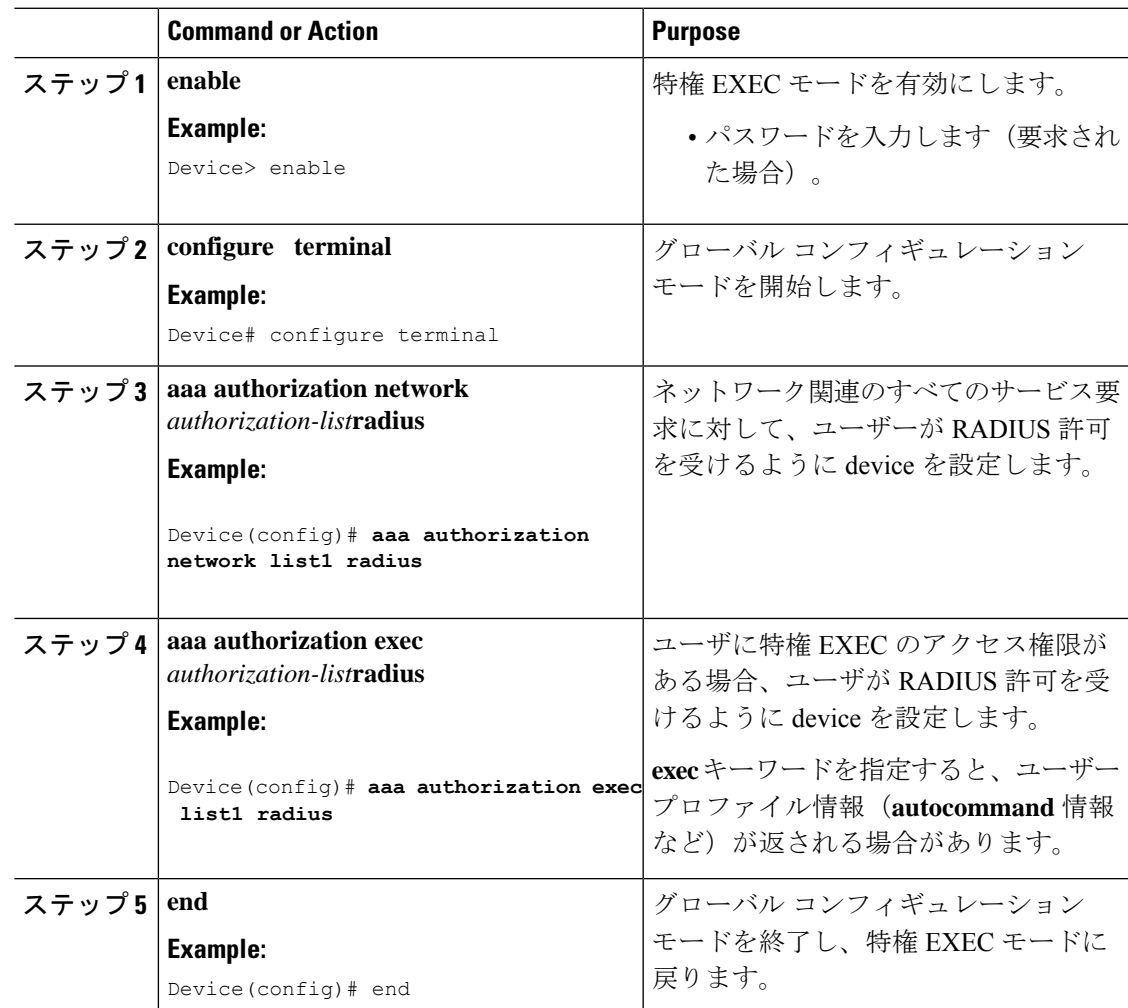

#### **What to do next**

**aaa authorization** グローバル コンフィギュレーション コマンドと **radius** キーワードを使用す ると、ユーザのネットワーク アクセスを特権 EXEC モードに制限するパラメータを設定でき ます。

**aaa authorization exec radius local** コマンドは、次の許可パラメータを設定します。

- RADIUS を使用して認証を行った場合は、RADIUS を使用して特権 EXEC アクセスを許可 します。
- 認証に RADIUS を使用しなかった場合は、ローカル データベースを使用します。

### **RADIUS** アカウンティングの起動

RADIUS アカウンティングを開始するには、次の手順を実行します。

#### **Procedure**

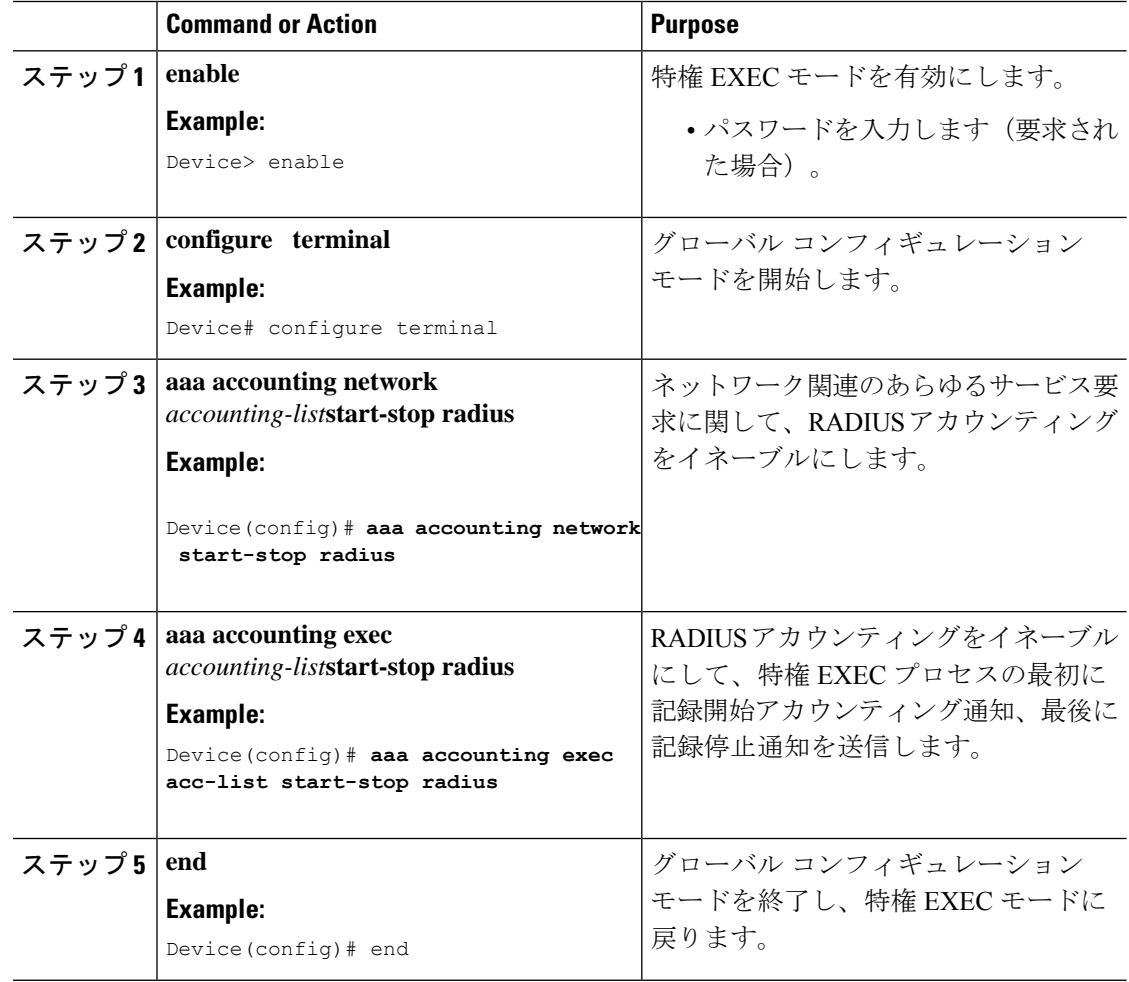

## すべての **RADIUS** サーバの設定

すべての RADIUS サーバーを設定するには、特権 EXEC モードで次の手順を実行します。

#### **Procedure**

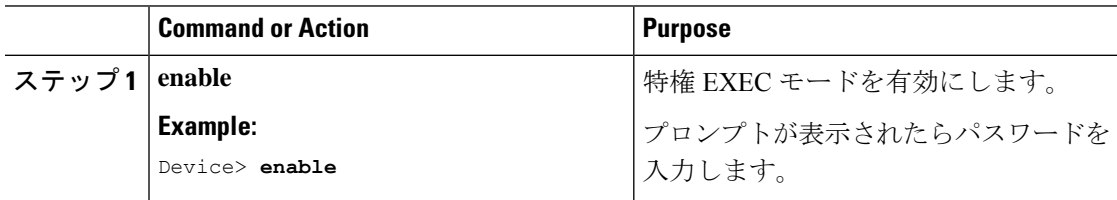

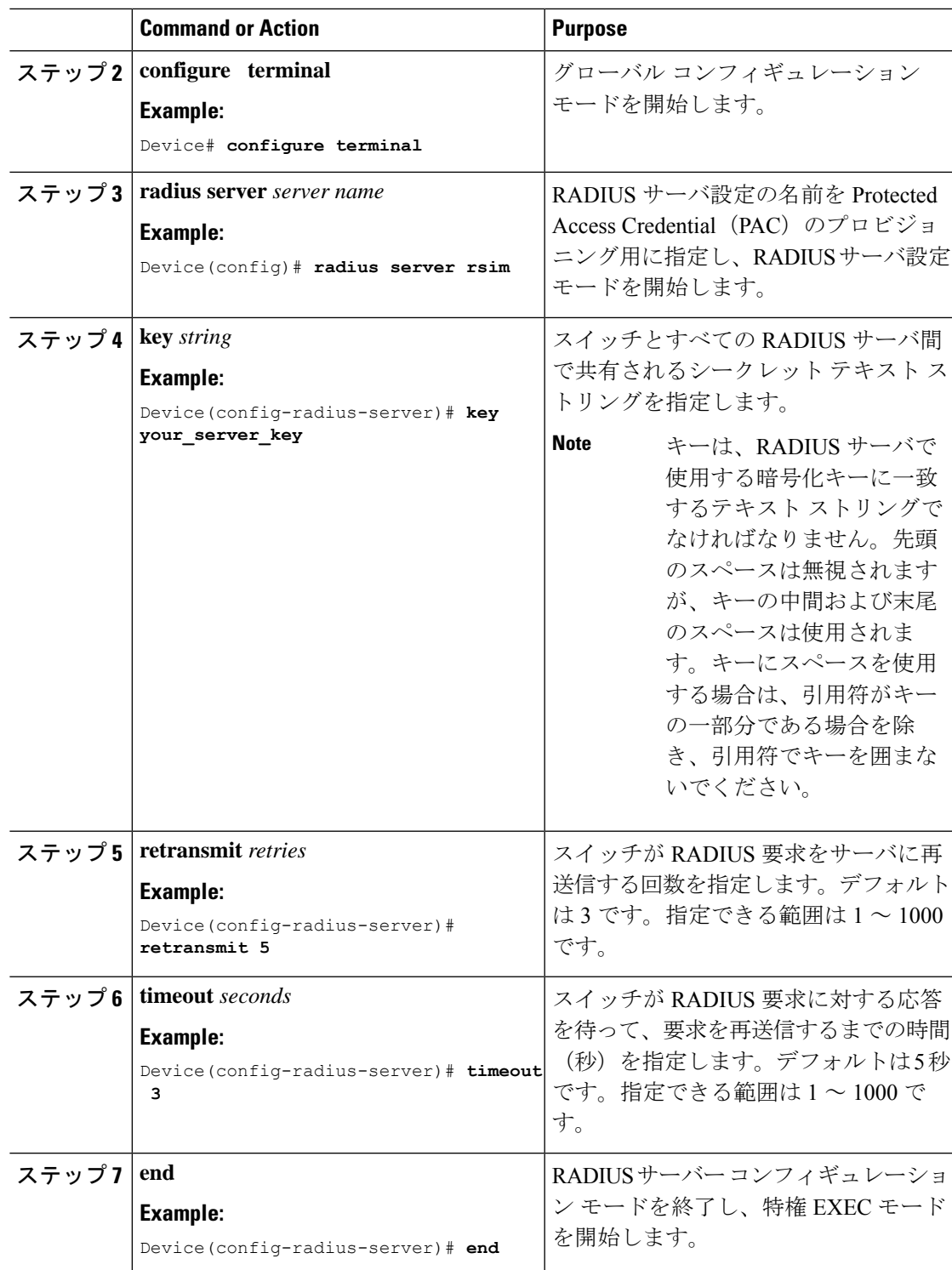

## ベンダー固有の **RADIUS** 属性を使用するデバイスの設定

ベンダー固有の RADIUS 属性を設定するには、次の手順を実行します。

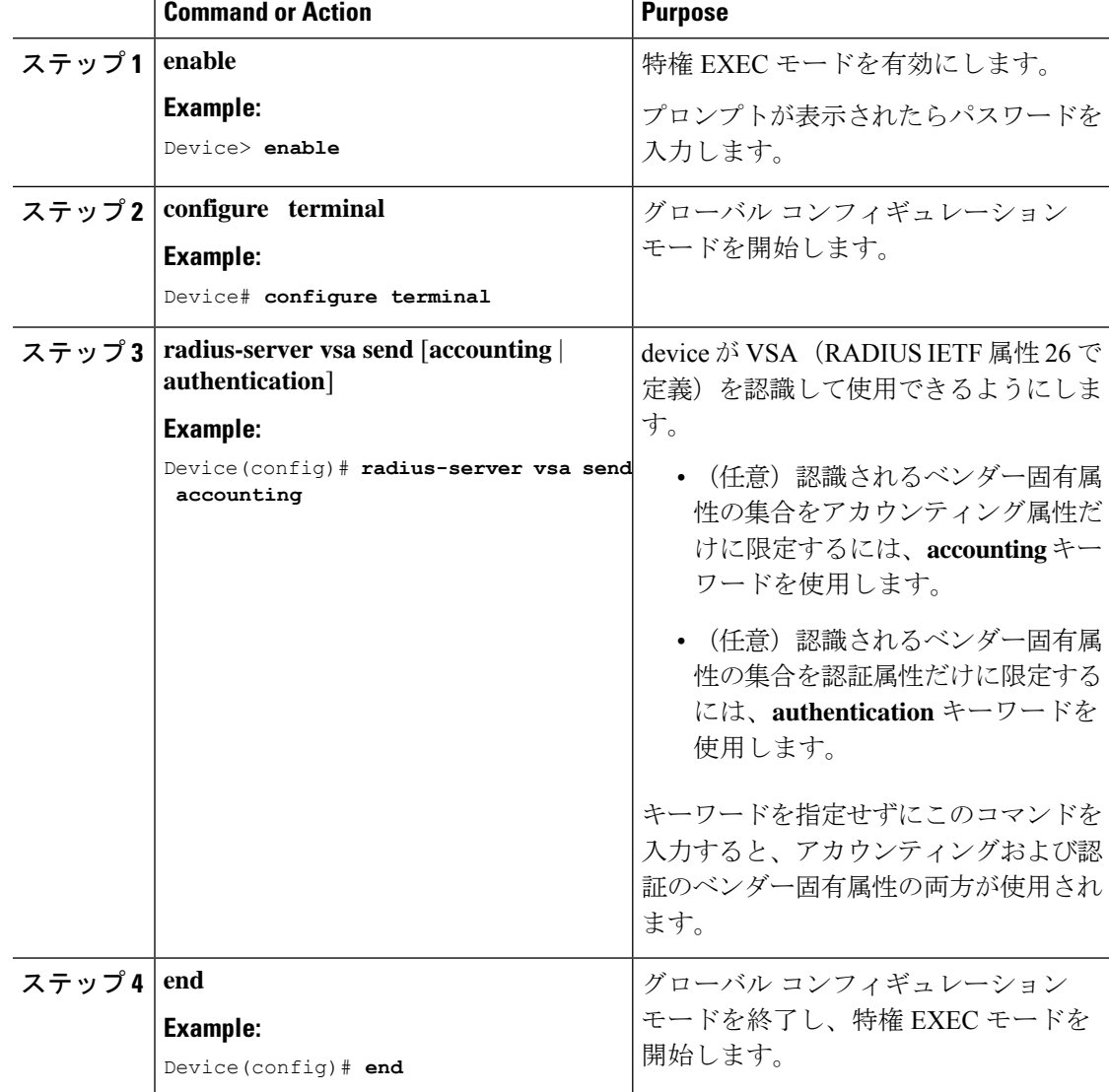

#### **Procedure**

## ベンダー独自仕様の **RADIUS** サーバ通信に関するデバイスの設定

ベンダー独自仕様の RADIUS サーバー通信を設定するには、次の手順を実行します。

#### **Procedure**

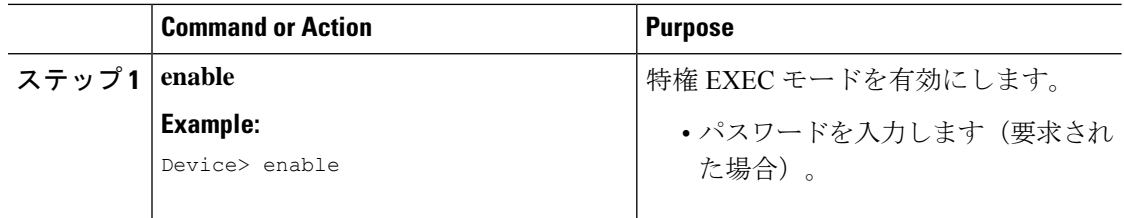

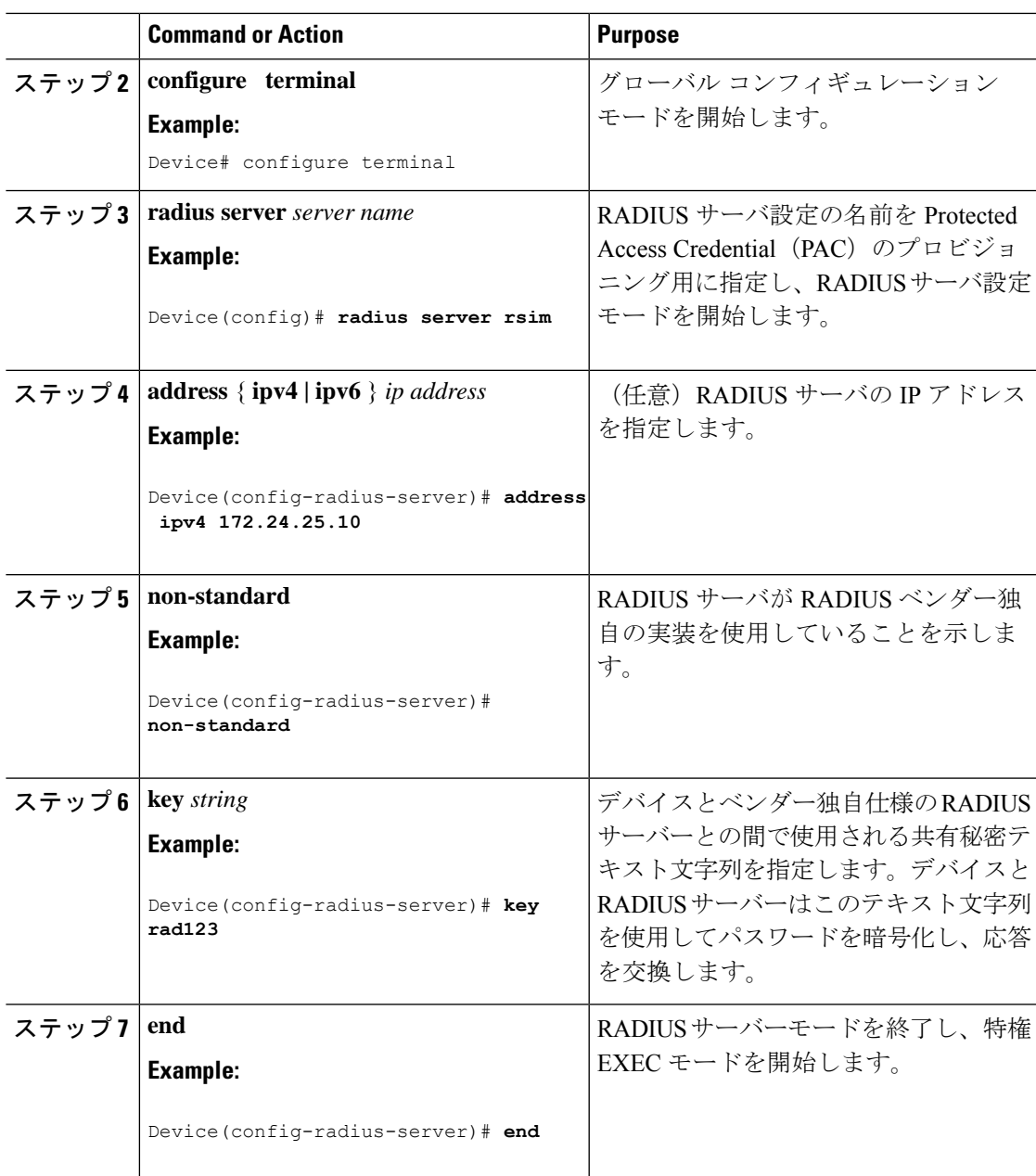

## デバイス上での **CoA** の設定

CoA をdeviceで設定するには、次の手順を実行します。この手順は必須です。

#### **Procedure**

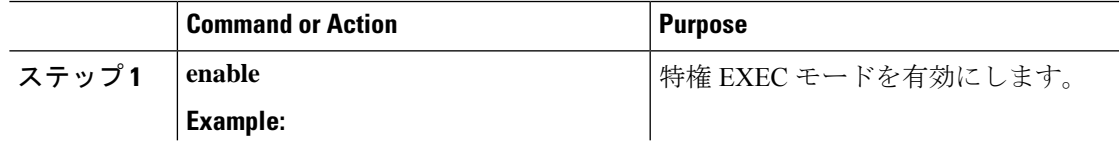

I

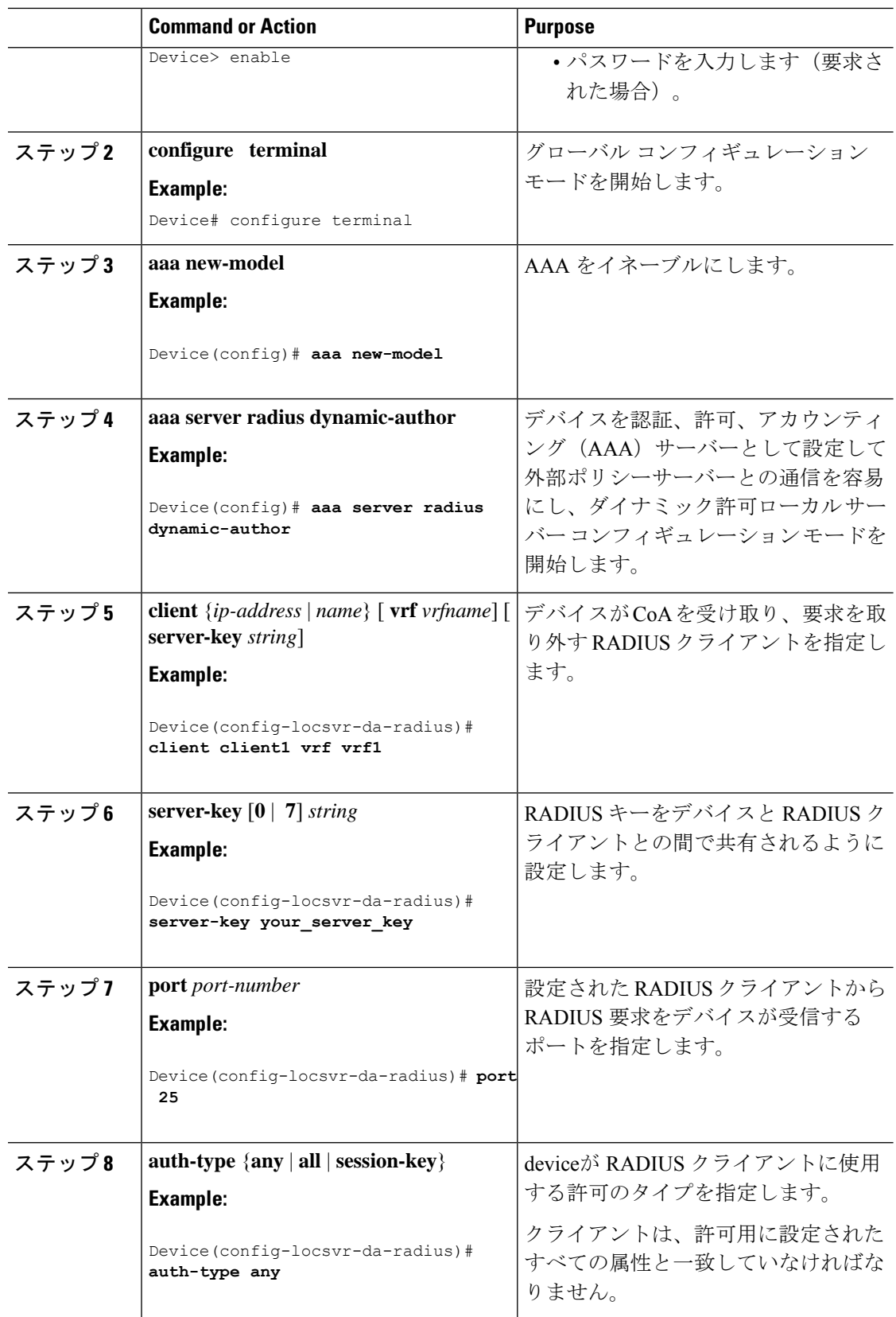

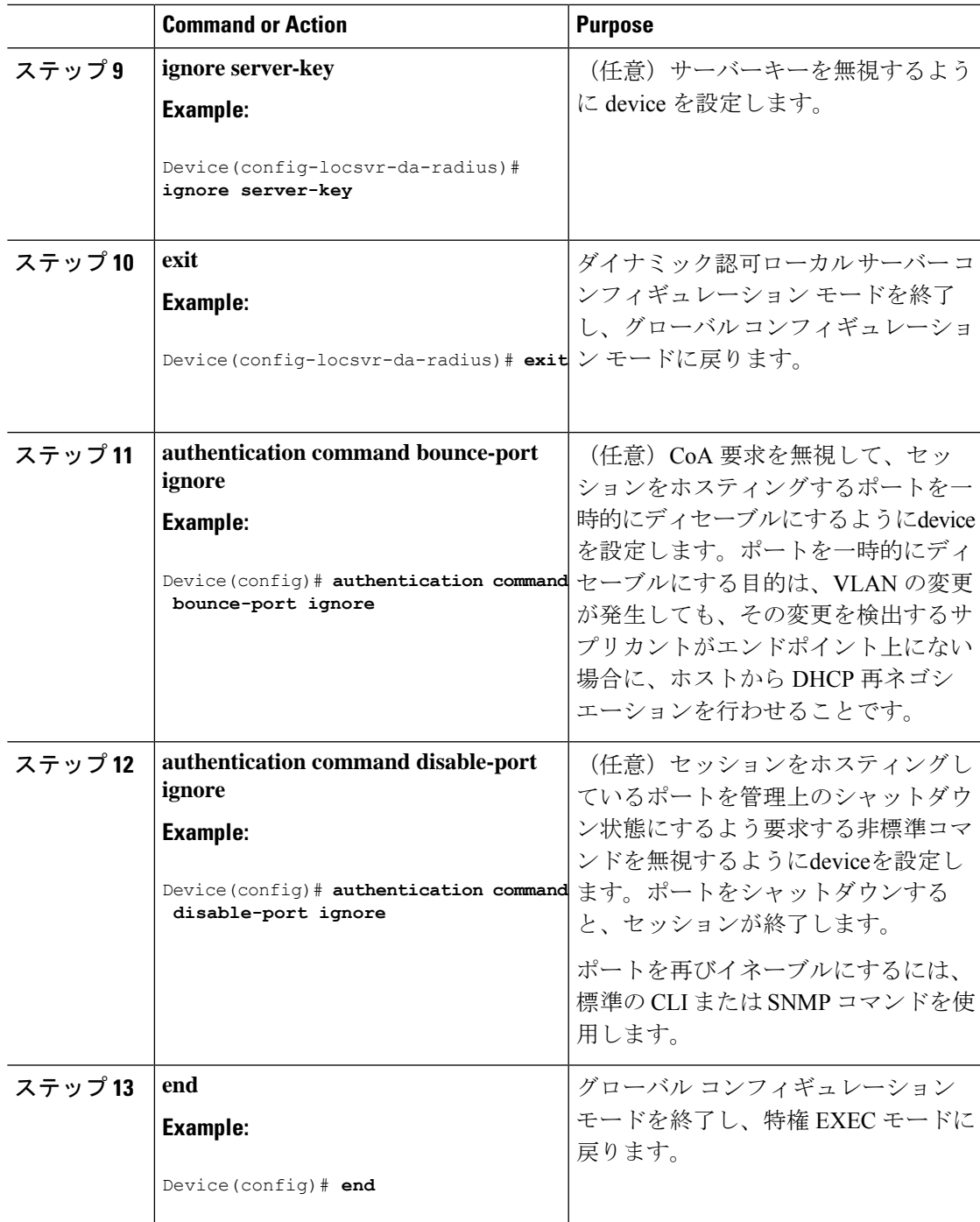

## **RADIUS** サーバーグループの **RADIUS** ソースインターフェイスの設定

RADIUS source-interface は、次のいずれかの方法で RADIUS サーバーグループの下に設定でき ます。

- **ip radius source-interface** *interface-name* コマンドを使用して、RADIUS サーバーグループ の下に RADIUS source-interface を設定します。
- **vrf** *vrf-name* コマンドを使用して、RADIUS サーバーグループの下に VRF を設定してから **ipradius source interface** *interface-name* **vrf** *vrf-name* コマンドを使用して、設定した VRF を source-interface にグローバルに関連付けます。

両方のメソッドが設定されている場合、サーバーグループ設定の下ではソースインターフェイ スが優先されます。

RADIUS サーバーグループの下で RADIUS source-interface を設定するには、次の手順を実行し ます。

#### 始める前に

VRF ルーティングテーブルを設定し、VRF をインターフェイスに関連付ける必要があります

#### 手順

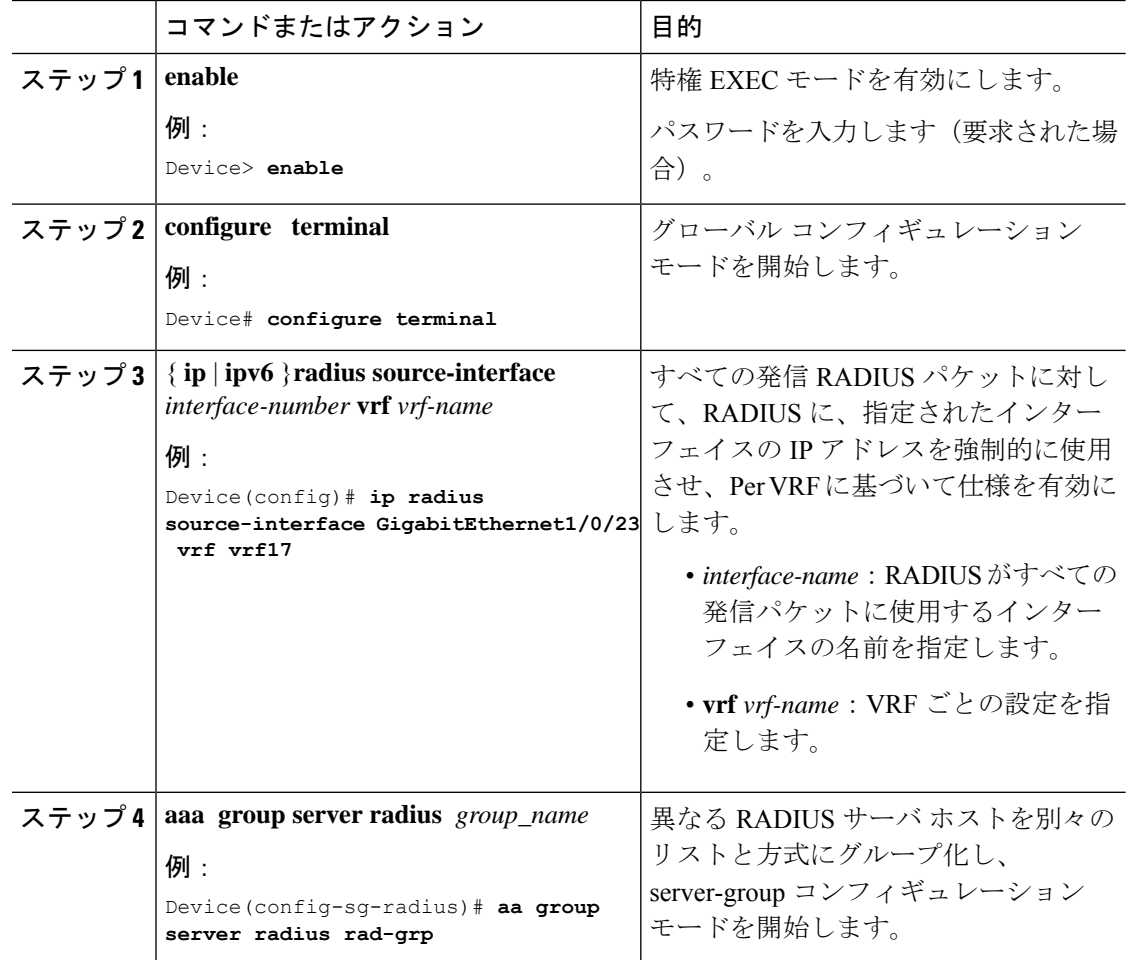

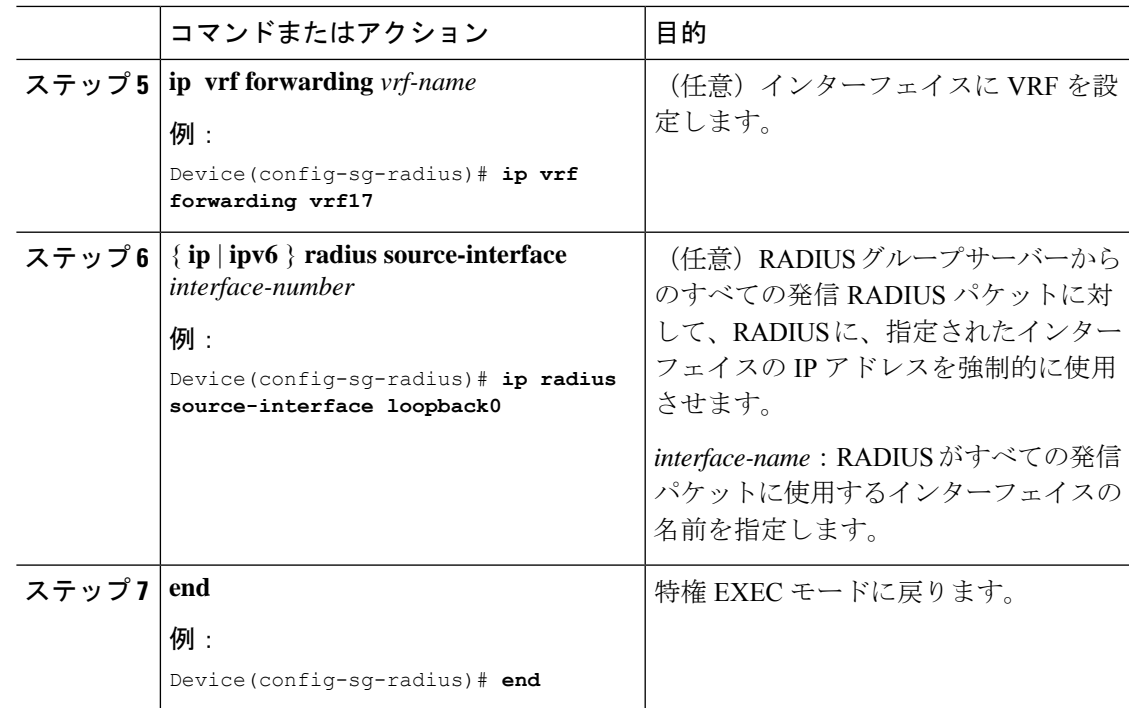

# **CoA** 機能のモニタリング

表 **<sup>7</sup> :** 特権 **EXEC** 表示コマンド

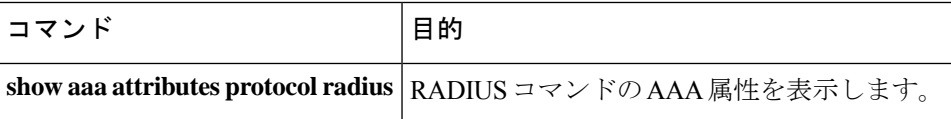

表 **8 :** グローバル トラブルシューティング コマンド

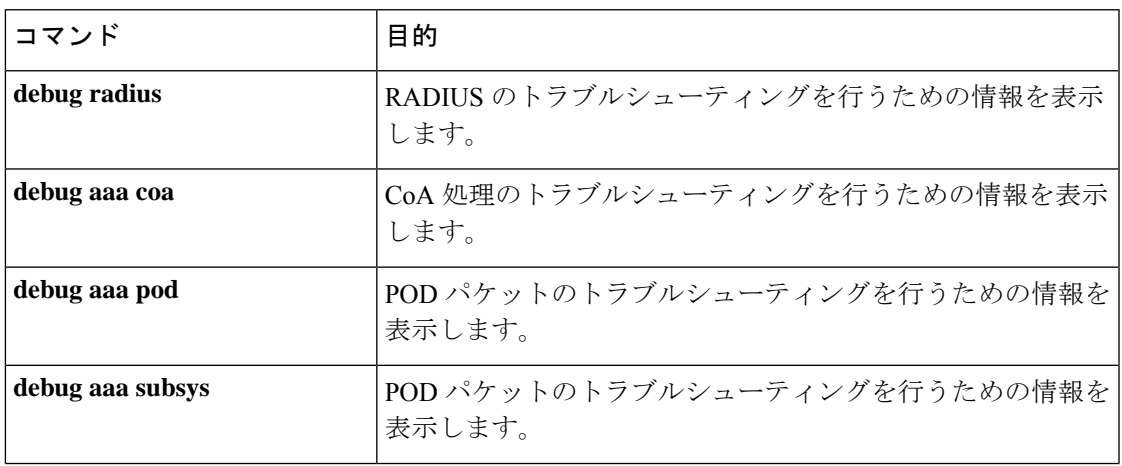

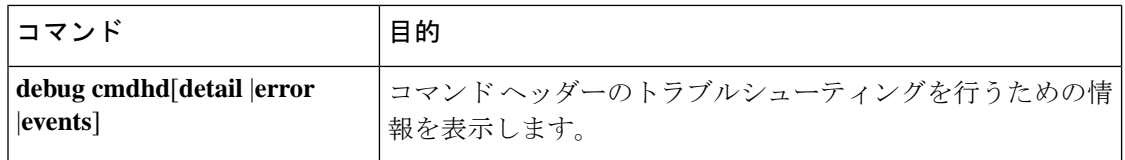

## **RADIUS** の機能の履歴

次の表に、このモジュールで説明する機能のリリースおよび関連情報を示します。

これらの機能は、特に明記されていない限り、導入されたリリース以降のすべてのリリースで 使用できます。

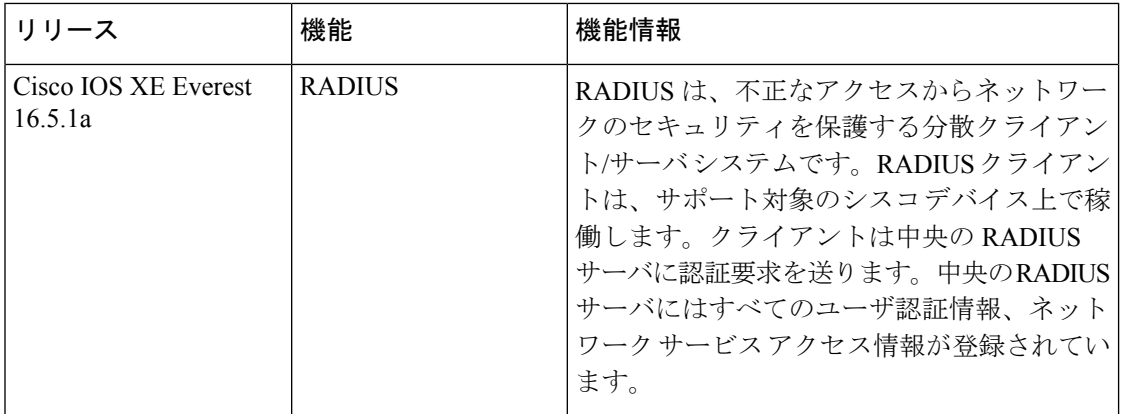

CiscoFeature Navigatorを使用すると、プラットフォームおよびソフトウェアイメージのサポー ト情報を検索できます。Cisco Feature Navigator には、<http://www.cisco.com/go/cfn> [英語] からア クセスします。

翻訳について

このドキュメントは、米国シスコ発行ドキュメントの参考和訳です。リンク情報につきましては 、日本語版掲載時点で、英語版にアップデートがあり、リンク先のページが移動/変更されている 場合がありますことをご了承ください。あくまでも参考和訳となりますので、正式な内容につい ては米国サイトのドキュメントを参照ください。